### DYNAMIC RANGE

### **H. David Stein**

- What is dynamic range?
- What is low or limited dynamic range (LDR)?
- What is high dynamic range (HDR)?
- What's the difference?
- Since we normally work in LDR
	- Why it is advantageous, in most cases, to increase the dynamic range of your image.
	- How you can obtain the highest dynamic range possible within LDR.

### **ƘƘƘƘƘƘƘƘƘƘƘƘƘ**ƘƘƘƘƘƘƘƘƘƘƘƘƘƘƘƘƘƘƘ

Dynamic range in photography defines the ratio between the maximum and minimum measurable light intensity (white and black, respectively).

- White (lightest) is easiest to measure (white of paper). Small differences are easily visible.
- Black (darkest) is harder to measure as it may be unclear where differences are no longer discernable.

#### **RRRRRRRRRRRRRRRRRRRRRRRR**

Dynamic range in photography is measured in terms of f-stops.

Each increase of an f-stop represents a doubling of the amount of light.

#### RRRRRRRRRRRRRRRR

# Dynamic Range of various devices

- Slide Film about 4 f-stops
- Negative Film about 6 f-stops
- Digital Camera about 6 f-stops
- Human eye 10-12 f-stops.
- If we include the ability of iris to open and close – 24 f-stops

# Digital images

- All of the devices we use are Low (or limited) dynamic range and set limits on the range available.
	- camera sensor elements (like a cup)
	- monitor pixel brightness
	- printer ink and printer drops
- Highest value in file = Brightest tone that can be measured or displayed.

#### rrrrrrrrrrrrrrrrrrrr

#### Computer Representation of Color is limited 8 or 24 bit color

- 3 colors (Red, Green, Blue)
- Each color is represented by "8 bits" of information
- $Red$  256 levels Green – 256 levels Blue  $-256$  levels
- Total 16,777,216 levels of color which is more than the eye can discern.
- But range still limited by device (camera, printer)

#### Computer Representation of Color is limited 16 or 48 bit color

- 3 colors (Red, Green, Blue)
- Each color is represented by "16 bits" of information
- $Red 65,536$  levels Green – 65,536 levels Blue  $-65,536$  levels
- Total 281,474,976,710,656 levels of color which is more than the eye can discern.
	- More gradations (shades) available with 16 bit than 8 bit
	- But the dynamic range is still the same, limited by device (camera, printer)

### **ƘƘƘƘƘƘƘƘƘƘƘƘ**ƘƘƘƘƘƘƘƘƘƘƘƘƘƘƘƘƘƘƘƘ

# Low (limited) Dynamic Range

- The Dynamic Range is limited by our devices (camera, monitor, printer).
- We will look at techniques and methods to maximize the dynamic range within the system
- Discuss the newer concept of High Dynamic Range and how it works.

#### **ƘƘƘƘƘƘƘƘƘƘƘƘƘ**ƘƘƘƘƘƘƘƘƘƘƘƘƘƘƘƘƘƘƘƘ

• One problem in photography has always been the rendering of scenes with bright lights and dark shadows. It was true with film and is still true with digital photography.

### Limited Dynamic Range in Photography

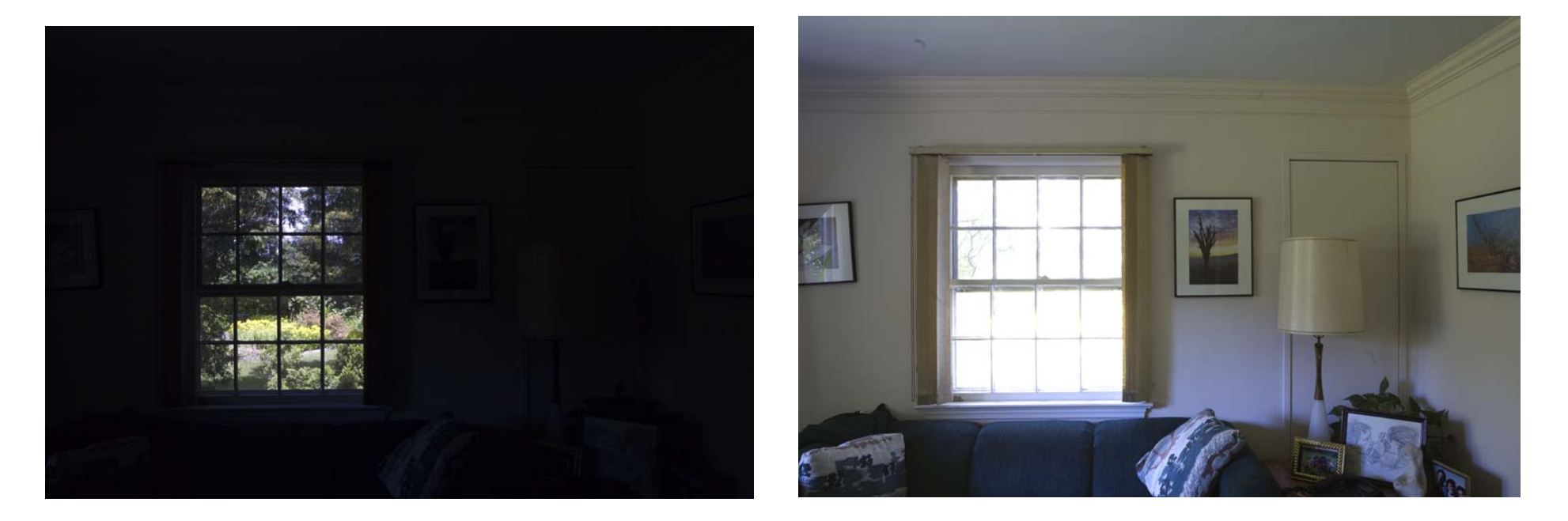

1/20 sec f11 3.2 sec f11

6 f-stops

### Limited Dynamic Range in Photography

- The eye can see a much greater dynamic range than is possible in a camera.
- How can we produce photographs that get around the limited range?

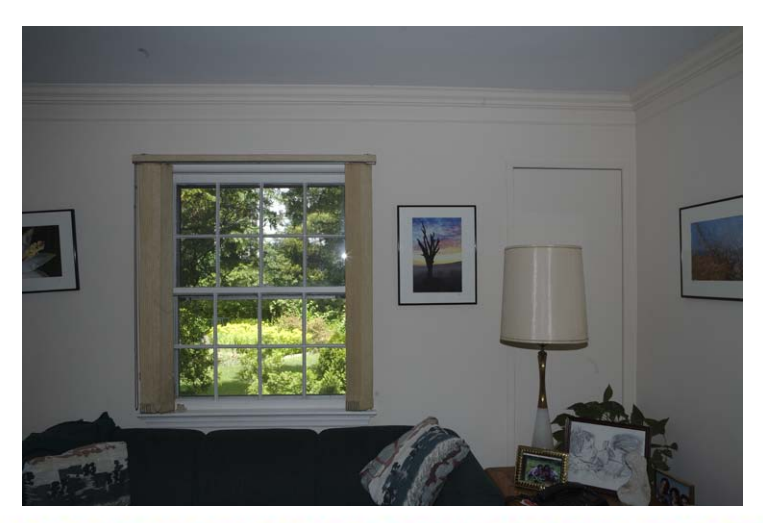

# Histogram

- The ability to view and utilize a histogram is a great advantage of digital over film.
- Represents tone (brightness) at any point in the dynamic range – It is brightness and not color.
- Values can be between 0 and 255.
	- Limited by
		- Input devices (camera, scanner)
		- Viewers screen
		- Output printer, projector

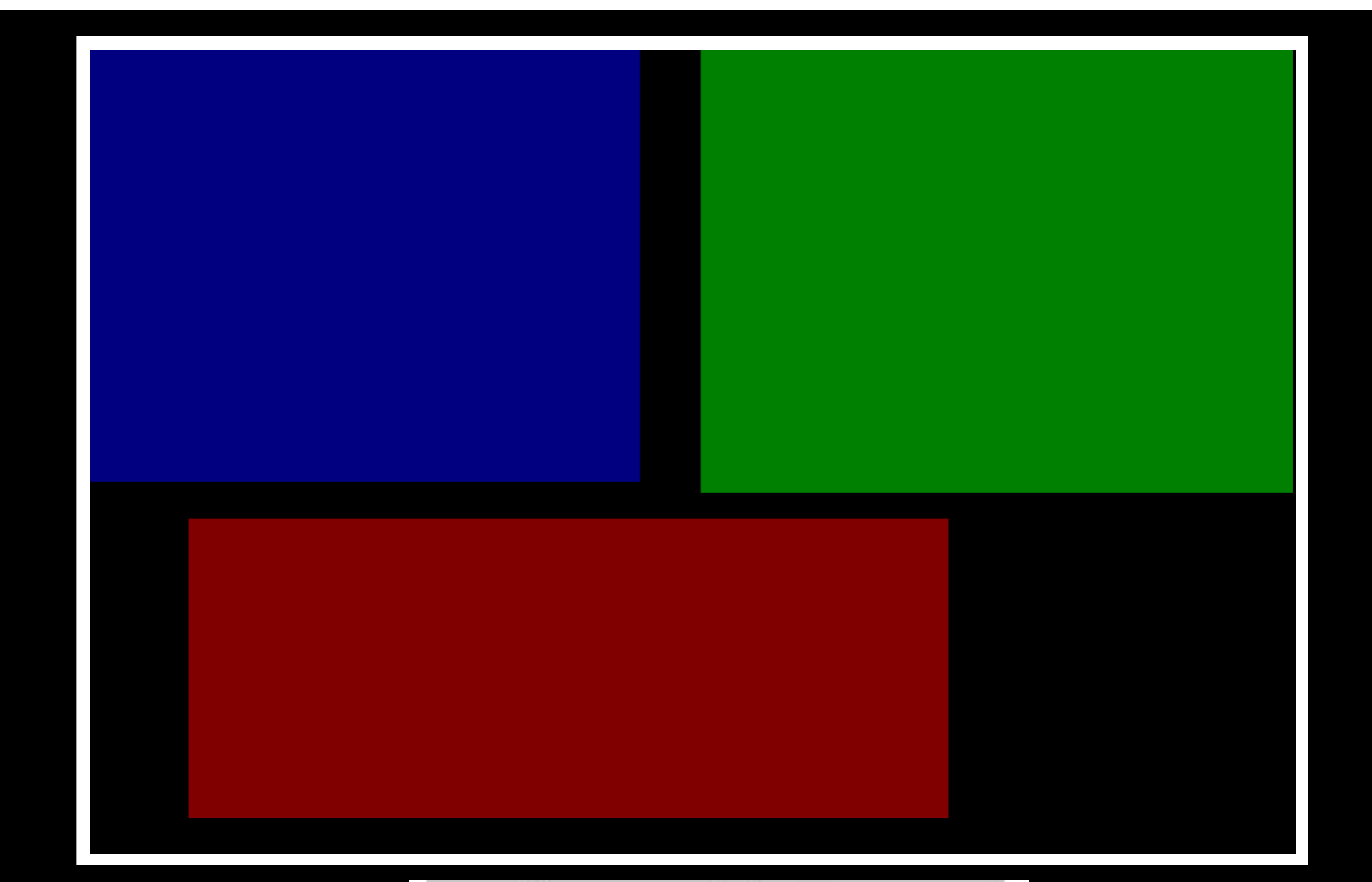

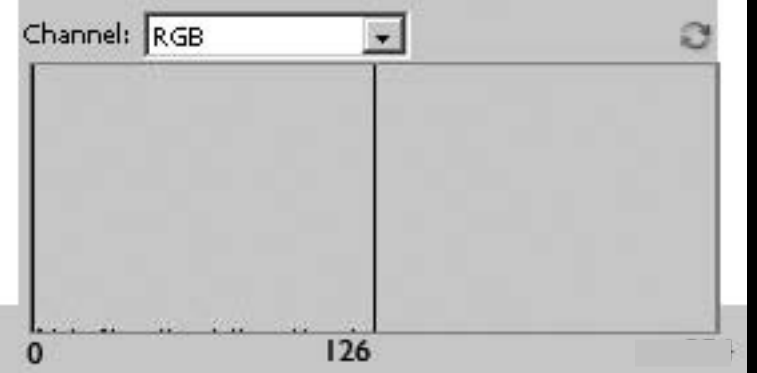

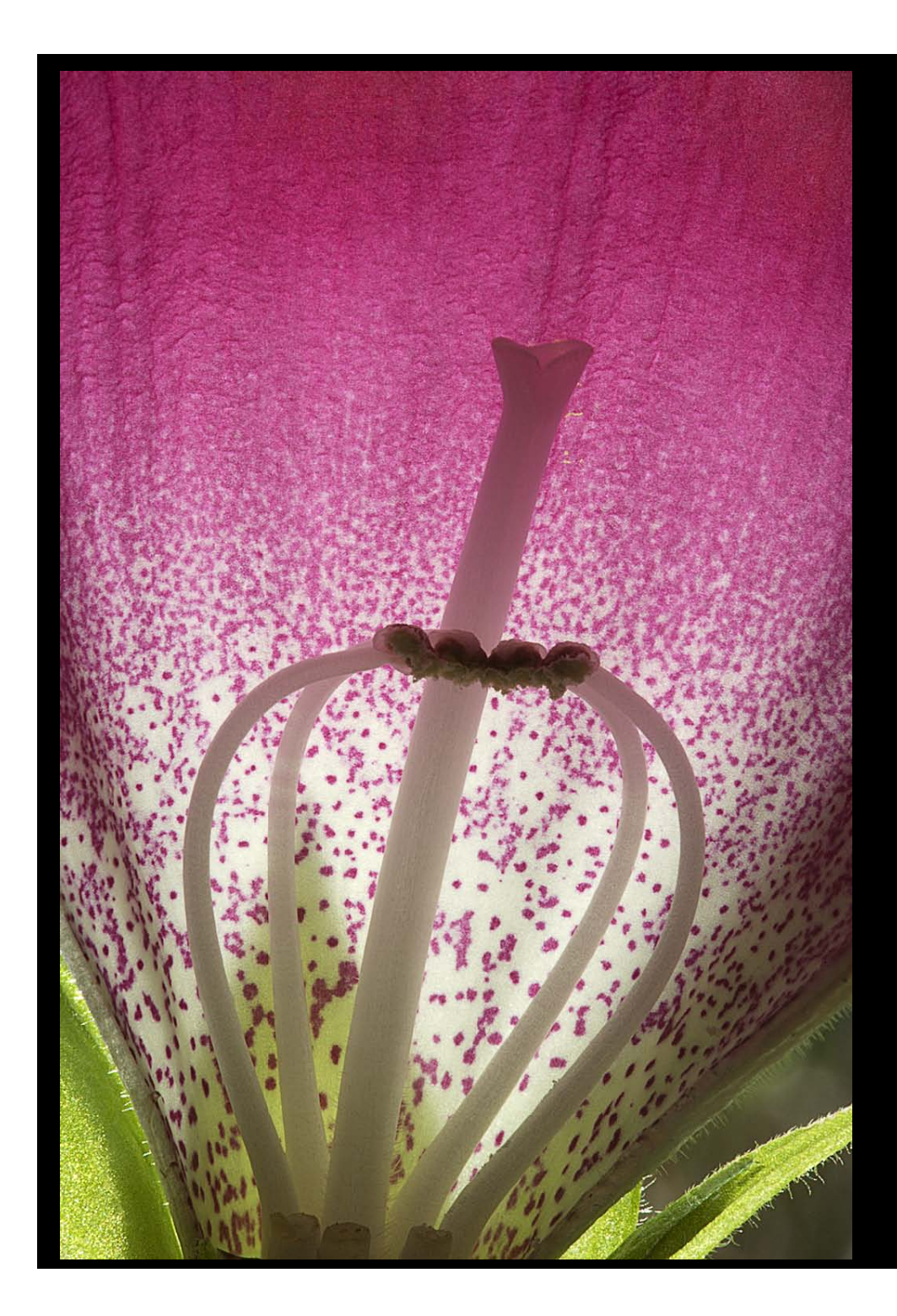

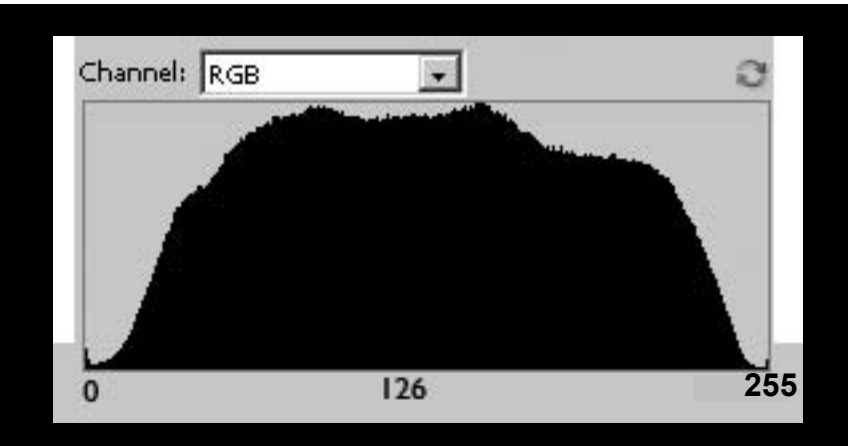

Histogram represents the number of pixels at each tonal value or brightness Between: 0 = Pure Black 255 = Pure White

"Good" histogram: No or minimal pixels at either end No breaks in curve Uses entire tonal range

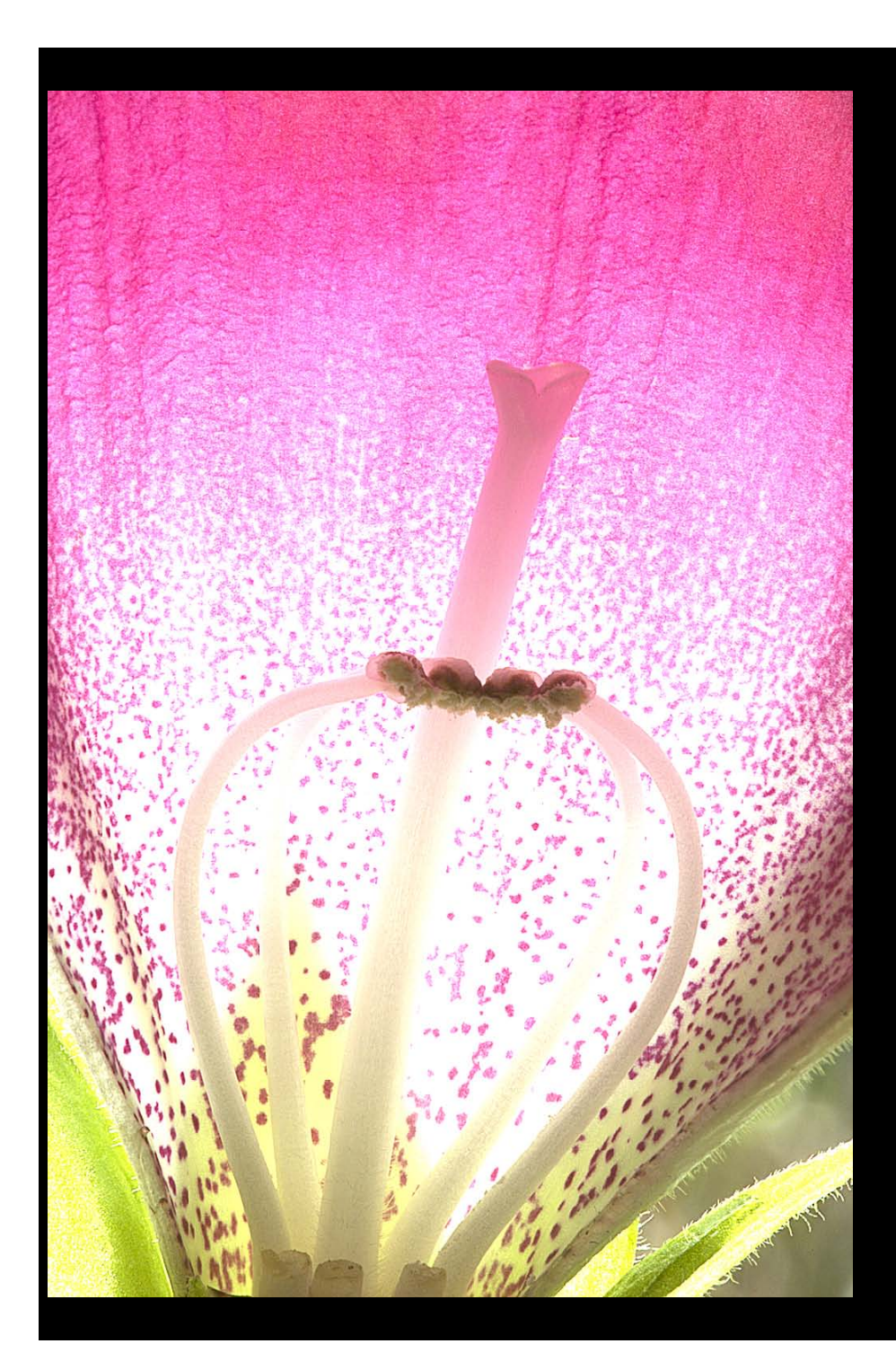

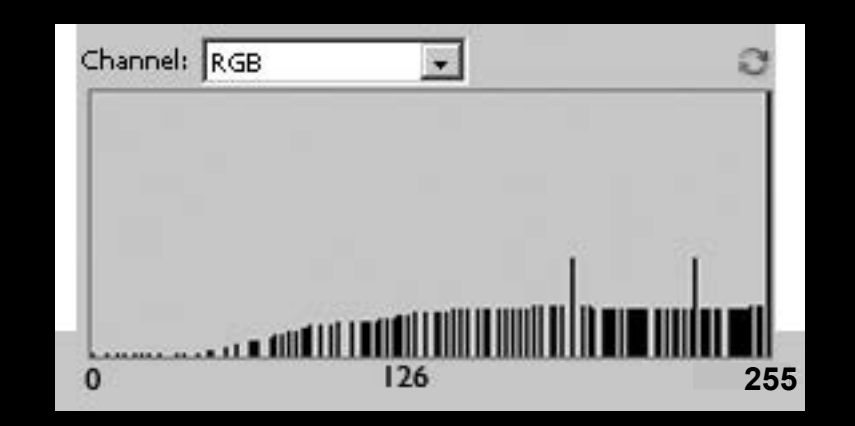

Histogram represents the number of pixels at each tonal value or brightness Between: 0 = Pure Black 255 = Pure White

"Bad" histogram: Pixels at right (white) = blown out Breaks in curve = posterization (not continuous color)

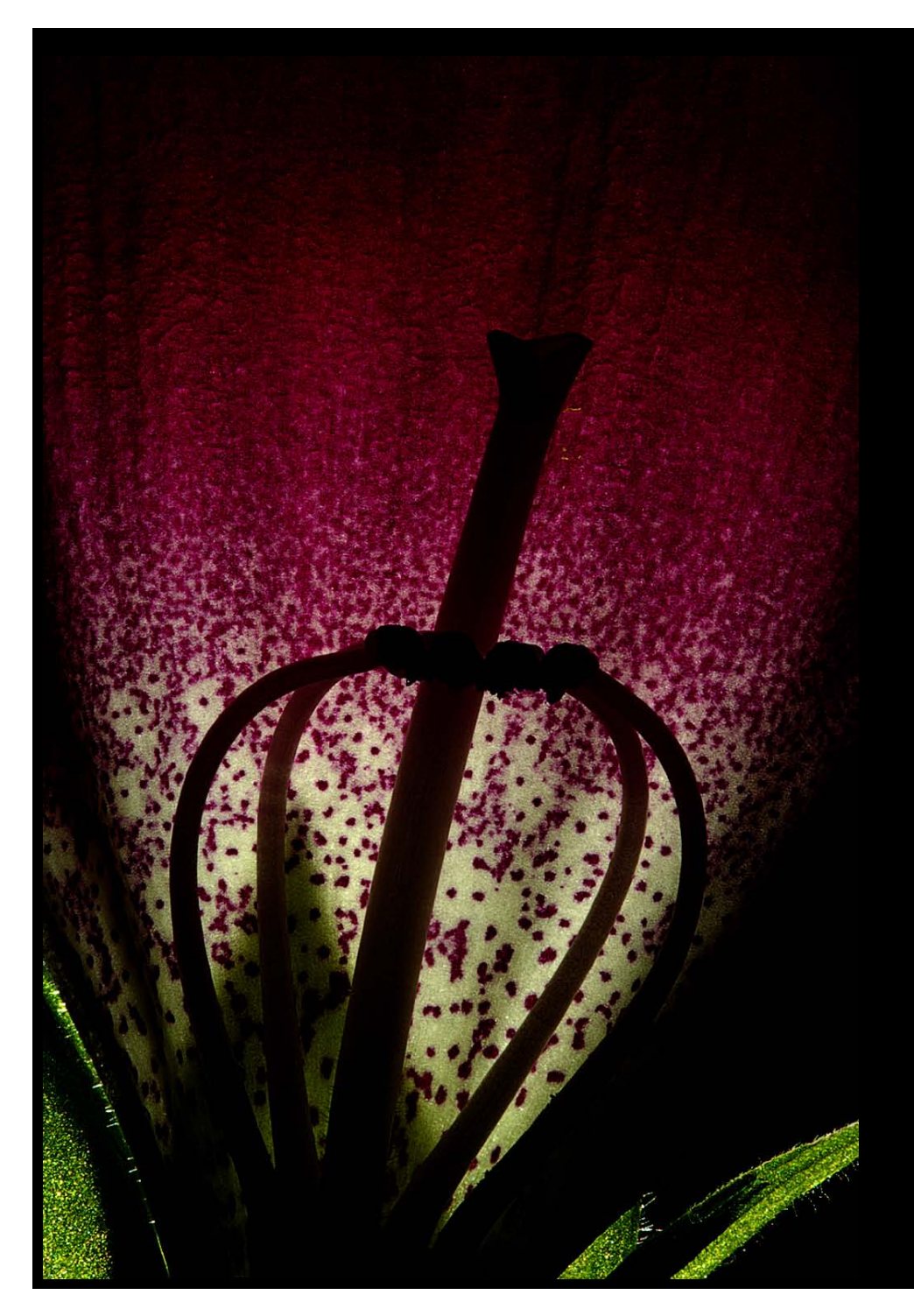

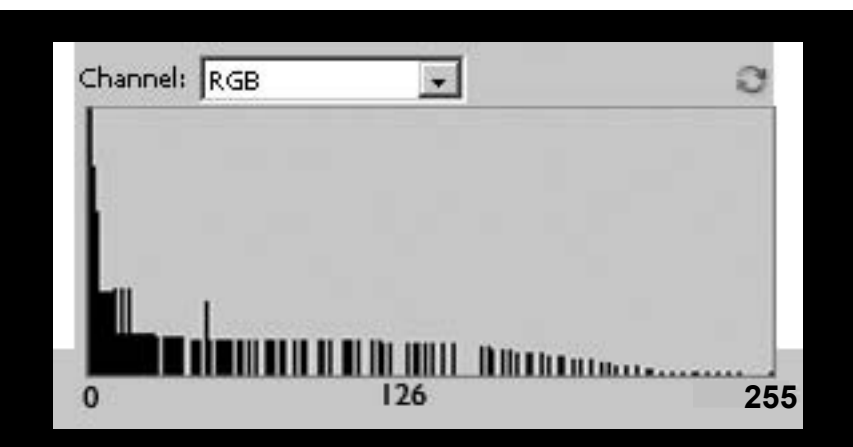

Histogram represents the number of pixels at each tonal value or brightness Between: 0 = Pure Black 255 = Pure White

"Bad" histogram: Pixels at left (black) = no details in shadows.

Breaks in curve = posterization

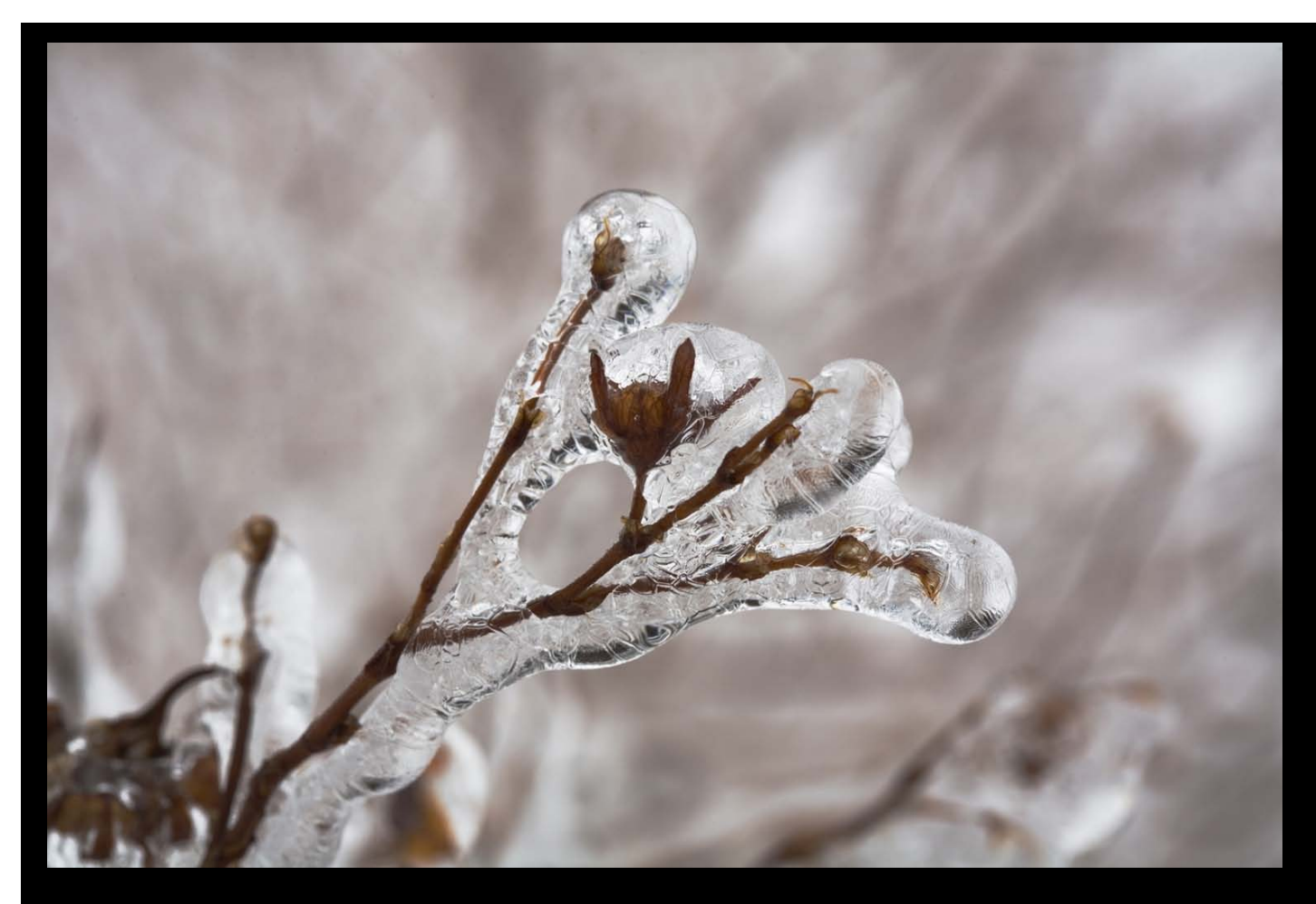

Histogram represents the number of pixels at each tonal value or brightness Between: 0 = Pure Black 255 = Pure White

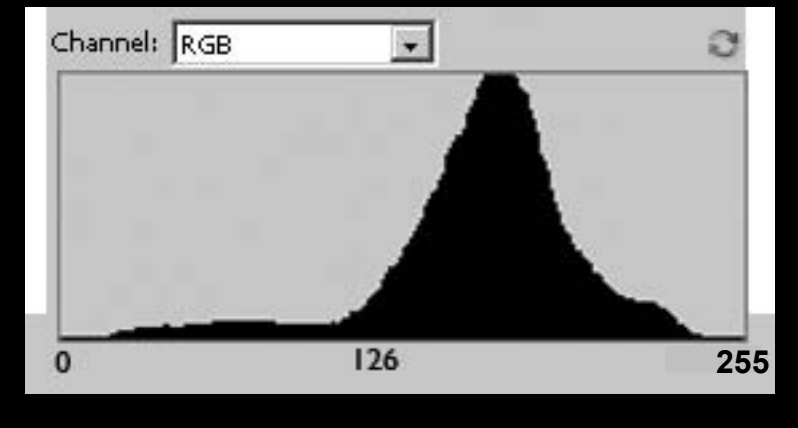

"Good" histogram: No or minimal pixels at either end No breaks in curve Uses entire tonal range

### Should one always *Optimize the Histogram* ?

- Some images look best with a Limited Dynamic Range.
	- Photograph in the fog.
	- Effect of low contrast.
	- Silhouettes
	- You may like the effect of dark shadows or very light highlights.

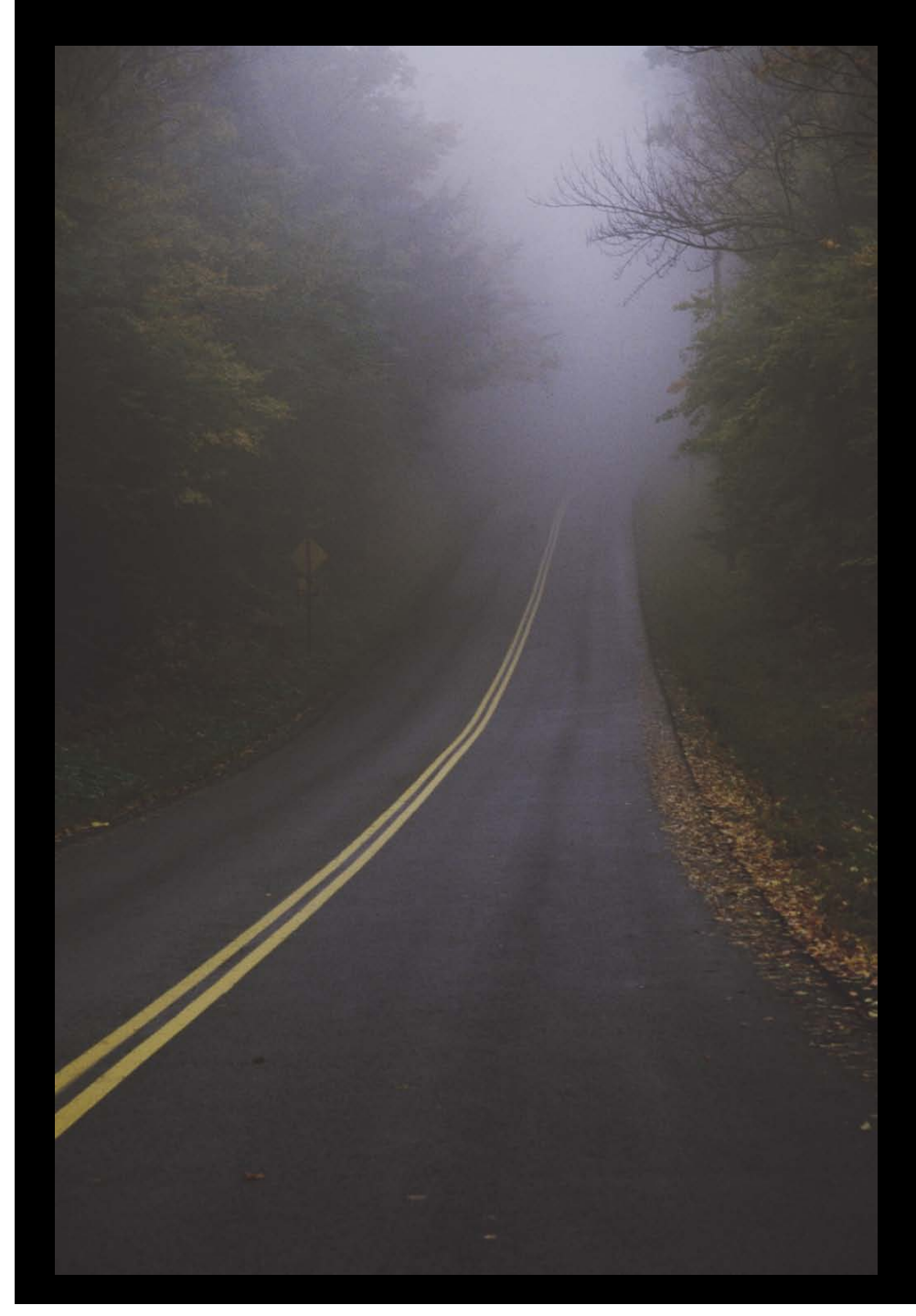

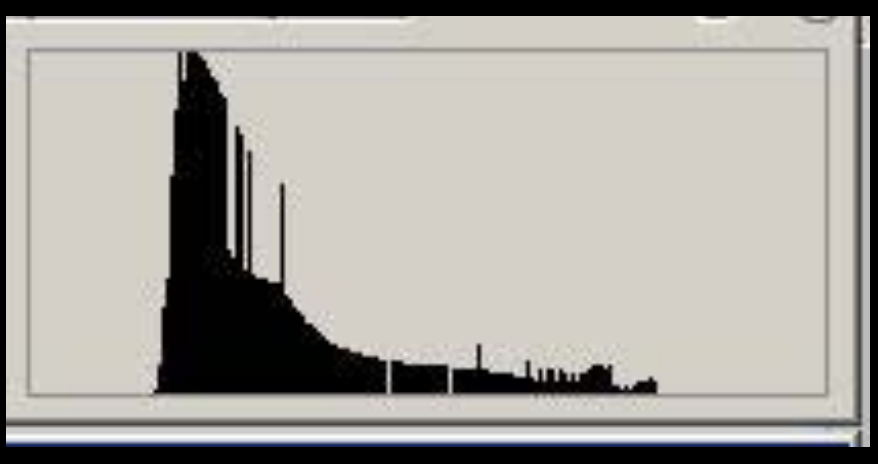

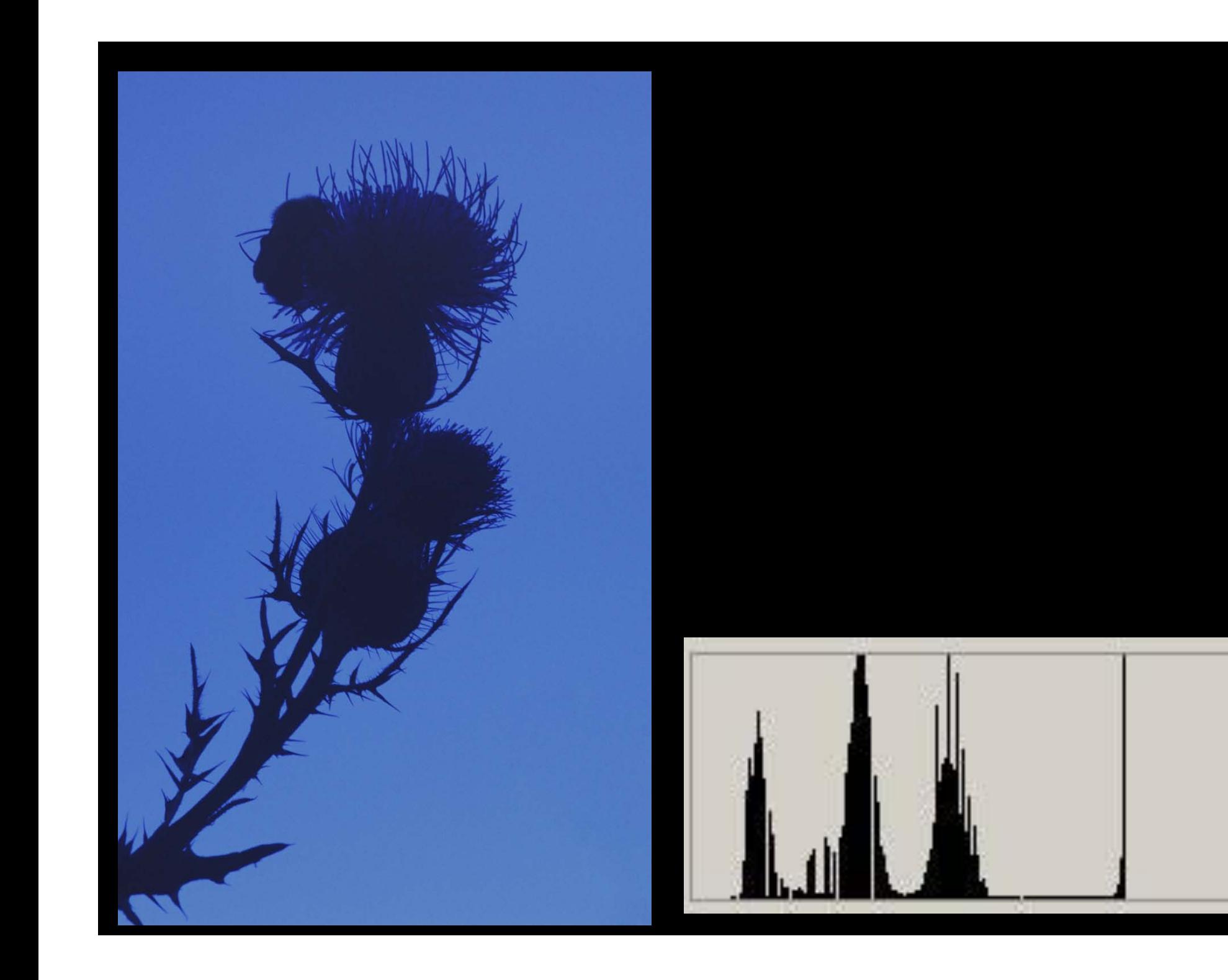

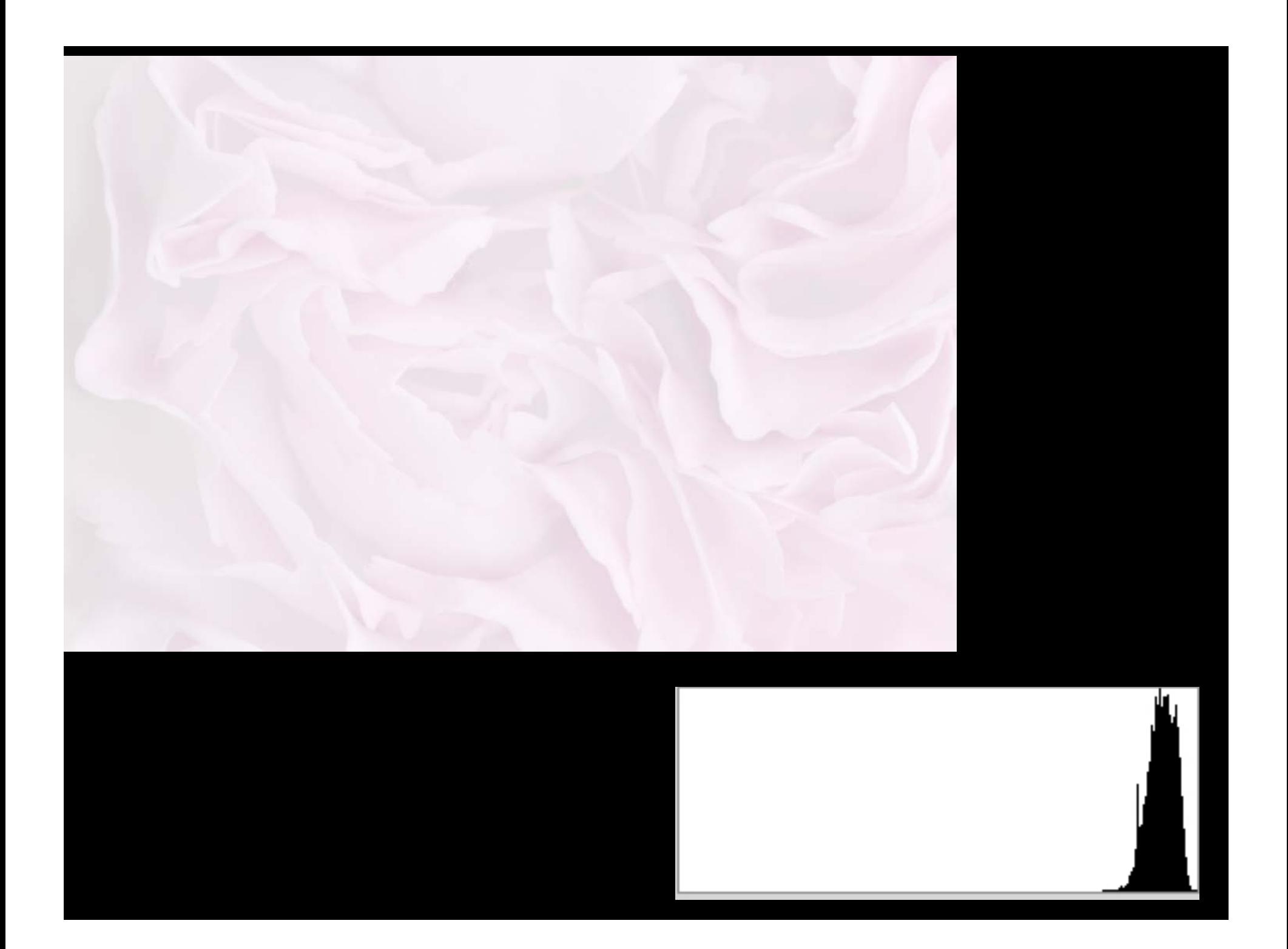

### Dynamic Range of Digital Camera f 5.6, Iso 100

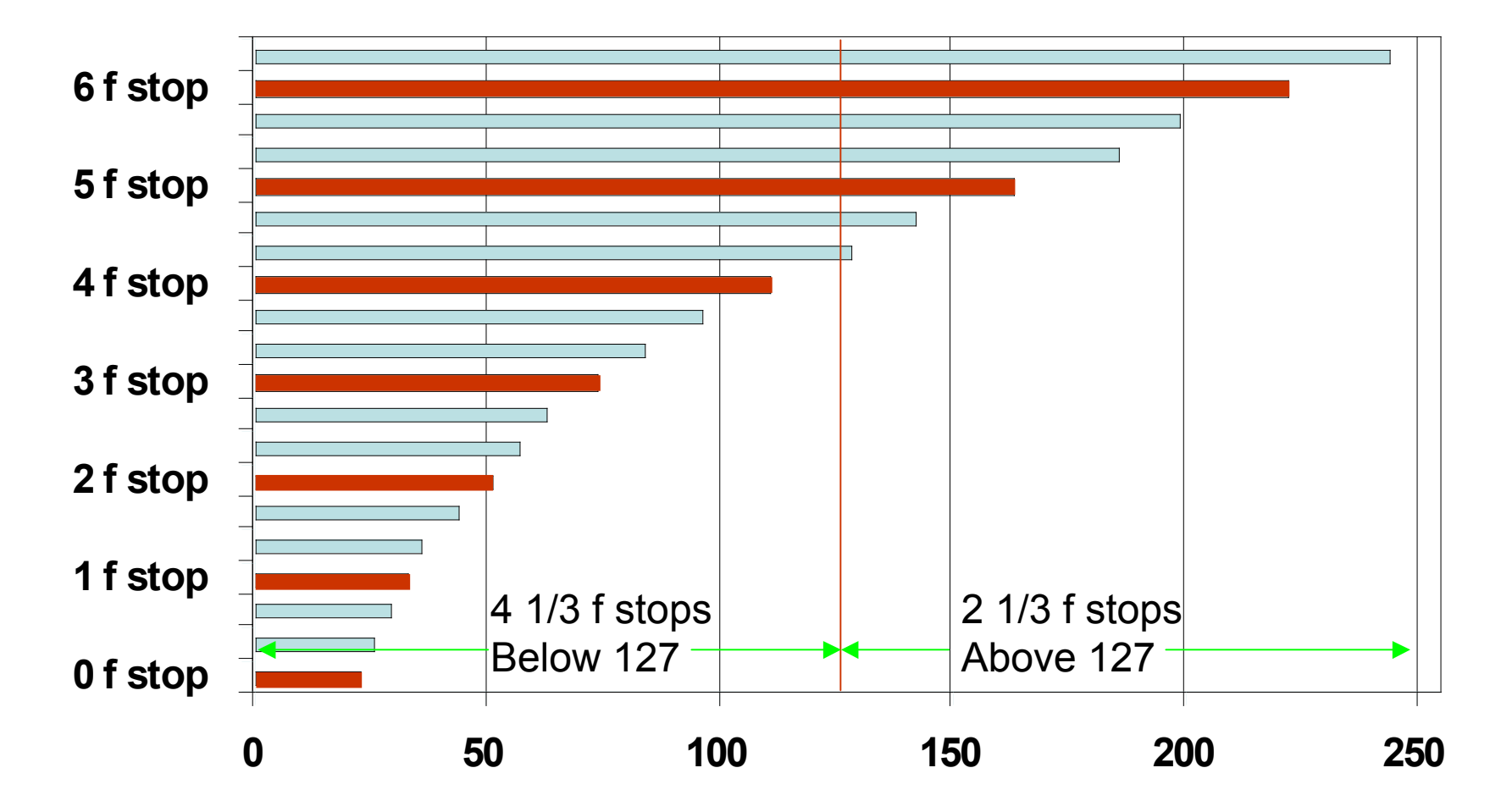

**ƘƘƘƘƘƘƘƘƘƘƘƘƘ**ƘƘƘƘƘƘƘƘƘƘƘƘƘƘƘƘƘƘƘƘ

- How can you assure that you are getting the highest dynamic range possible?
	- When taking photograph
	- When processing photograph

### rrrrrrrr

### Methods of increasing dynamic range of image

While taking photograph:

- Take photo with graduated neutral density filter.
- Use Fill Flash
- Shoot to right of histogram (expose for brightest) – most important with JPG
- Take photo in RAW &16 bit rather than JPG & 8 bit.
- Keep file as RAW (do not convert to JPG).

### Use Fill Flash

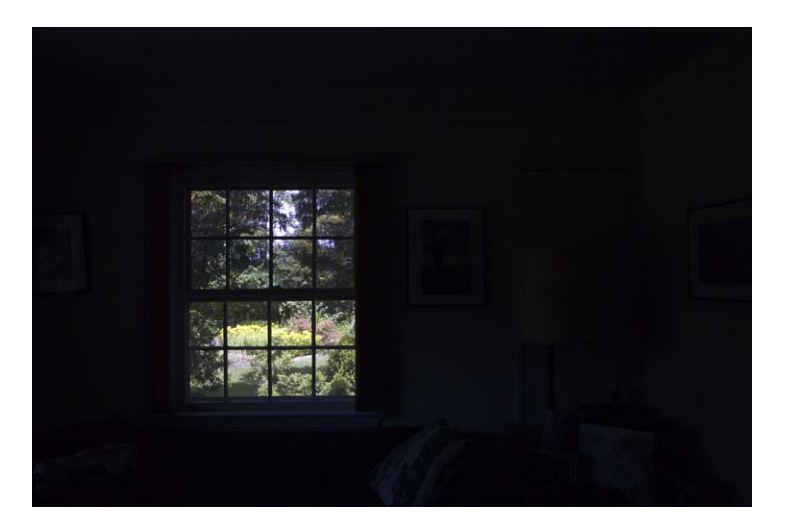

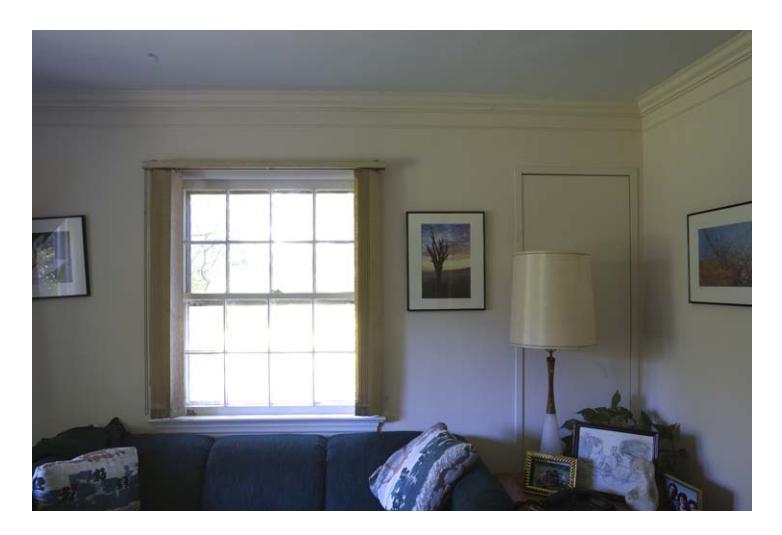

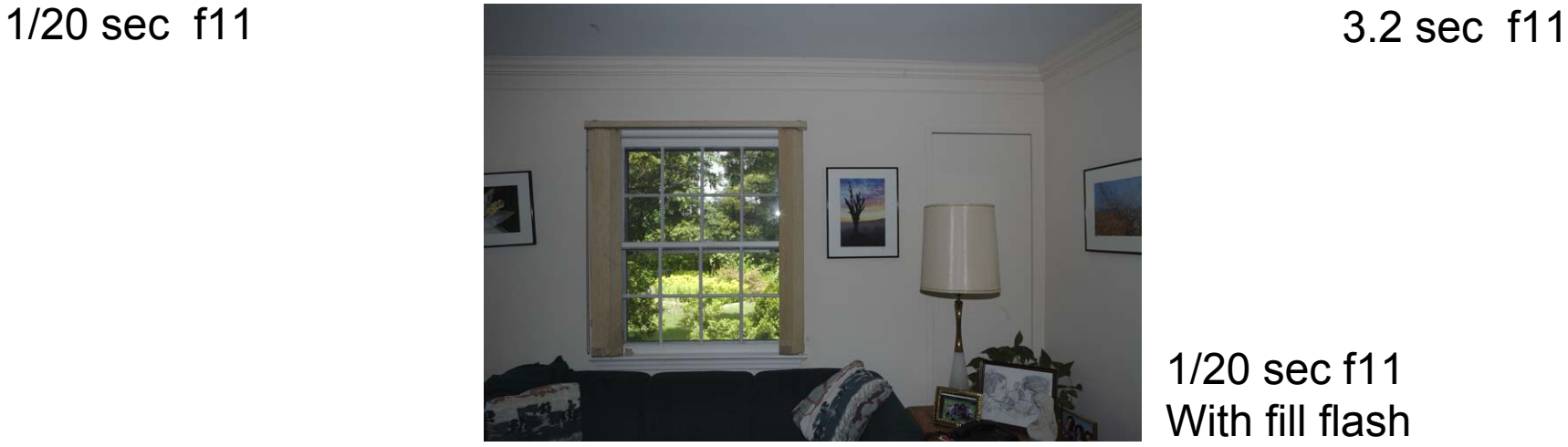

1/20 sec f11 With fill flash

### Methods of increasing dynamic range of image

• "Shoot to right"

– In theory, since 50% of range is in the brightest f-stop you will get more information by letting curve almost reach the right side of histogram.

# Increasing f-stop by 1 increases dynamic range by 60 or 30%

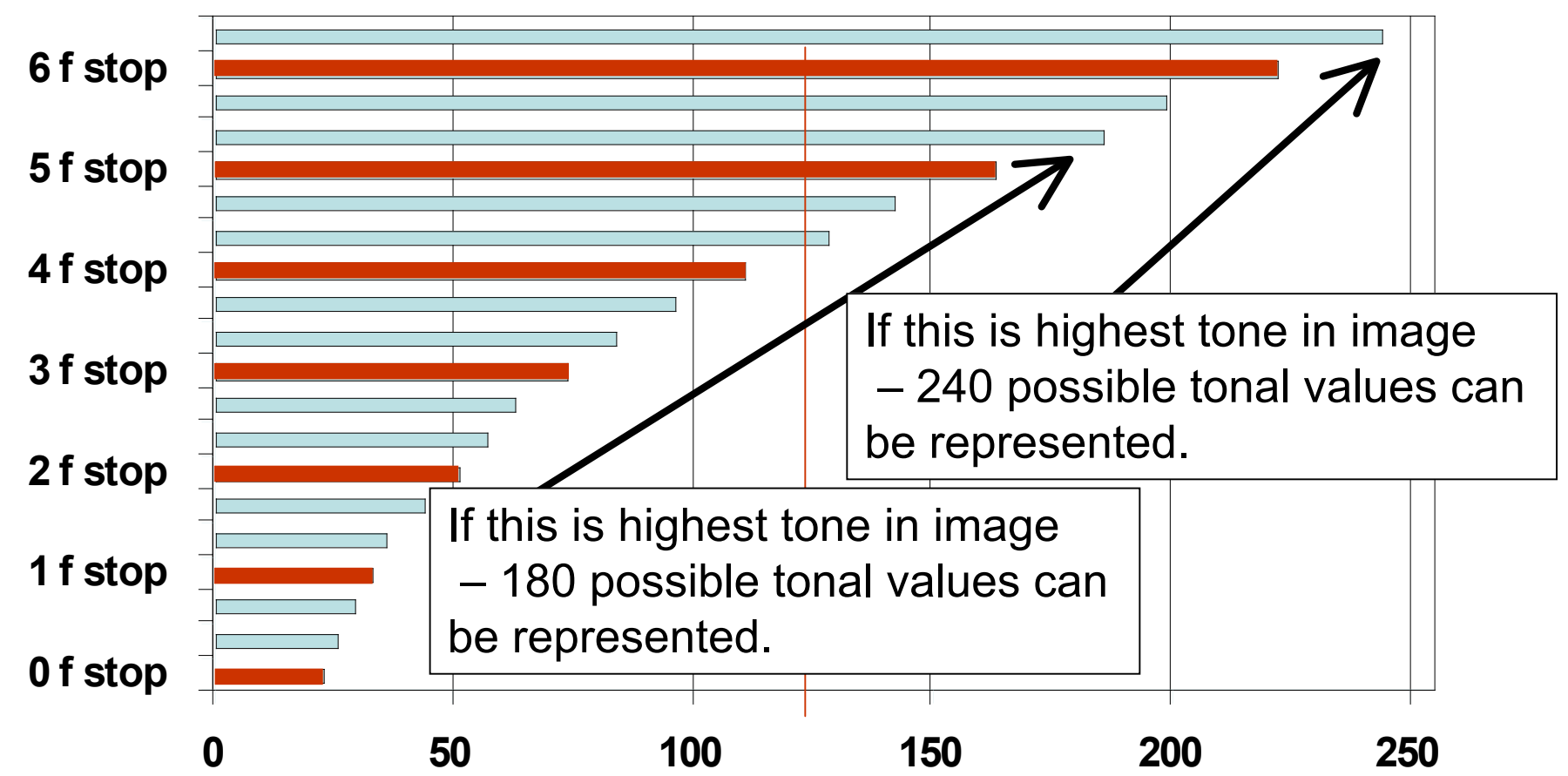

**ARARARARARARARARARARARARARARA** 

### Greater range of tones with exposure to right (5 f-stops difference)

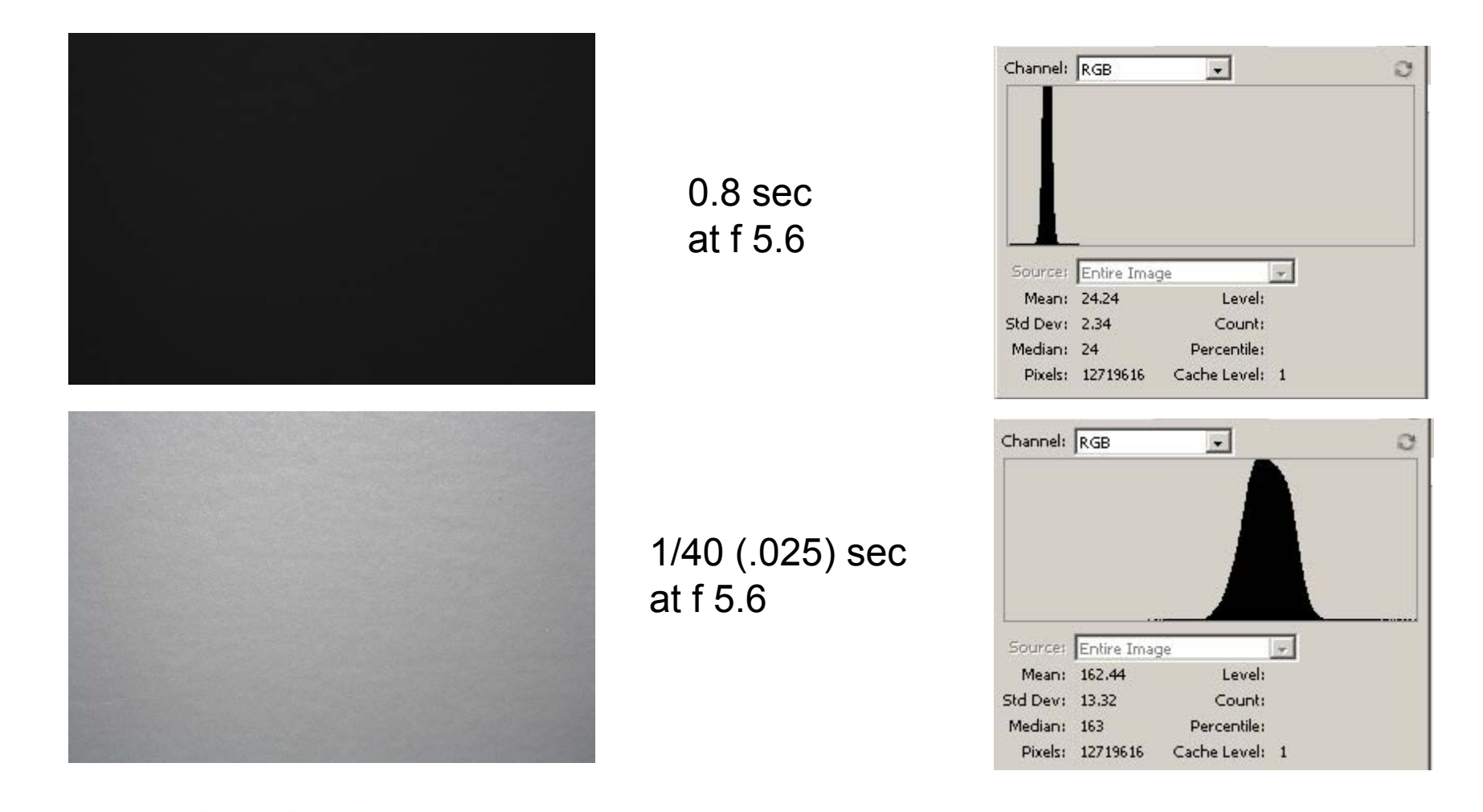

### Methods of increasing dynamic range of image

- Leave file as 16 bit rather than 8 bit until you are finished manipulating it in photoshop.
	- RAW, PSD, TIF can be 8 or 16 bit.
	- JPG can only be 8 bit

#### *KKRRRRRRRRRRR*

#### Consider 8 bit image at dark end of tonal spectrum Spread out to increase dynamic range

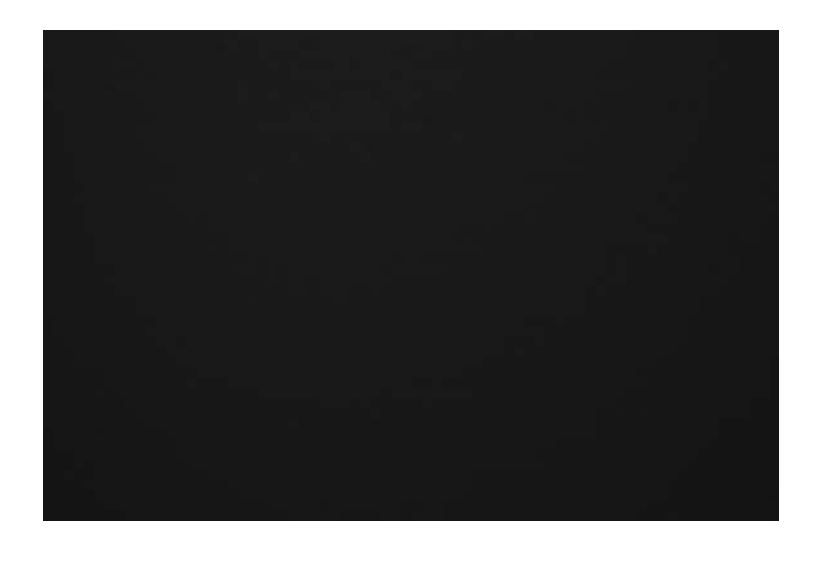

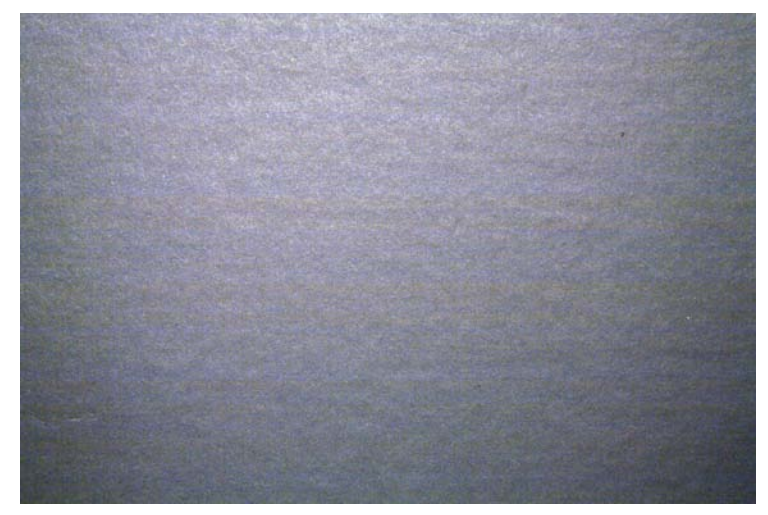

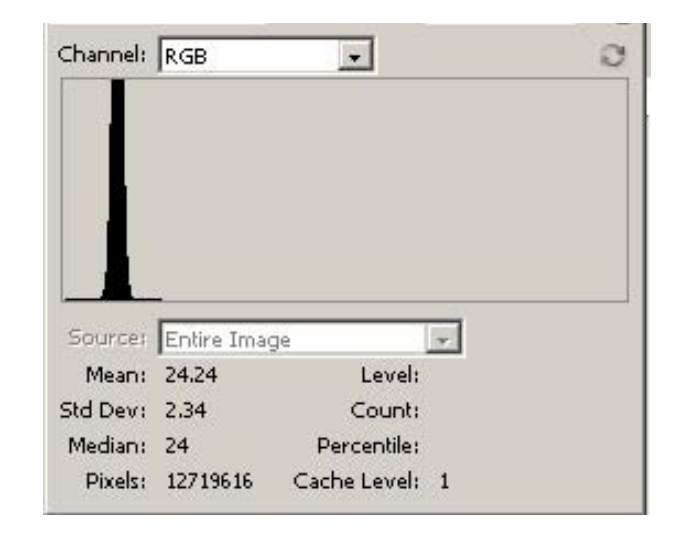

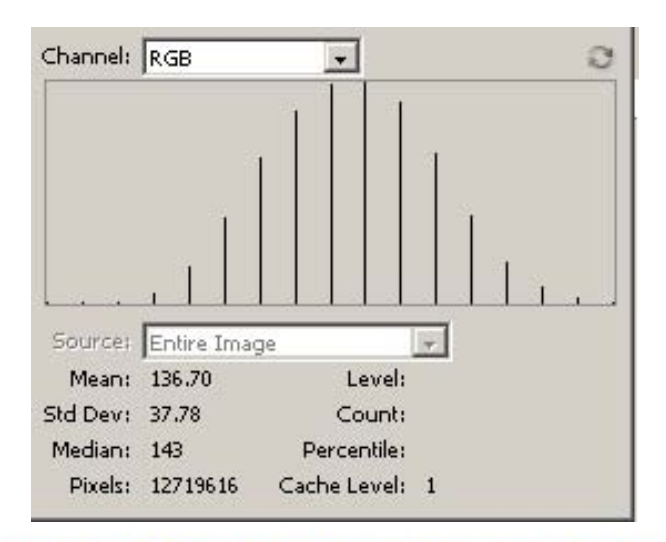

**ISSSSSSSSSSSSSSSSSSSSSSSSSSSSSSSSSS** 

#### Consider 16 bit image at dark end of tonal spectrum Spread out to increase dynamic range

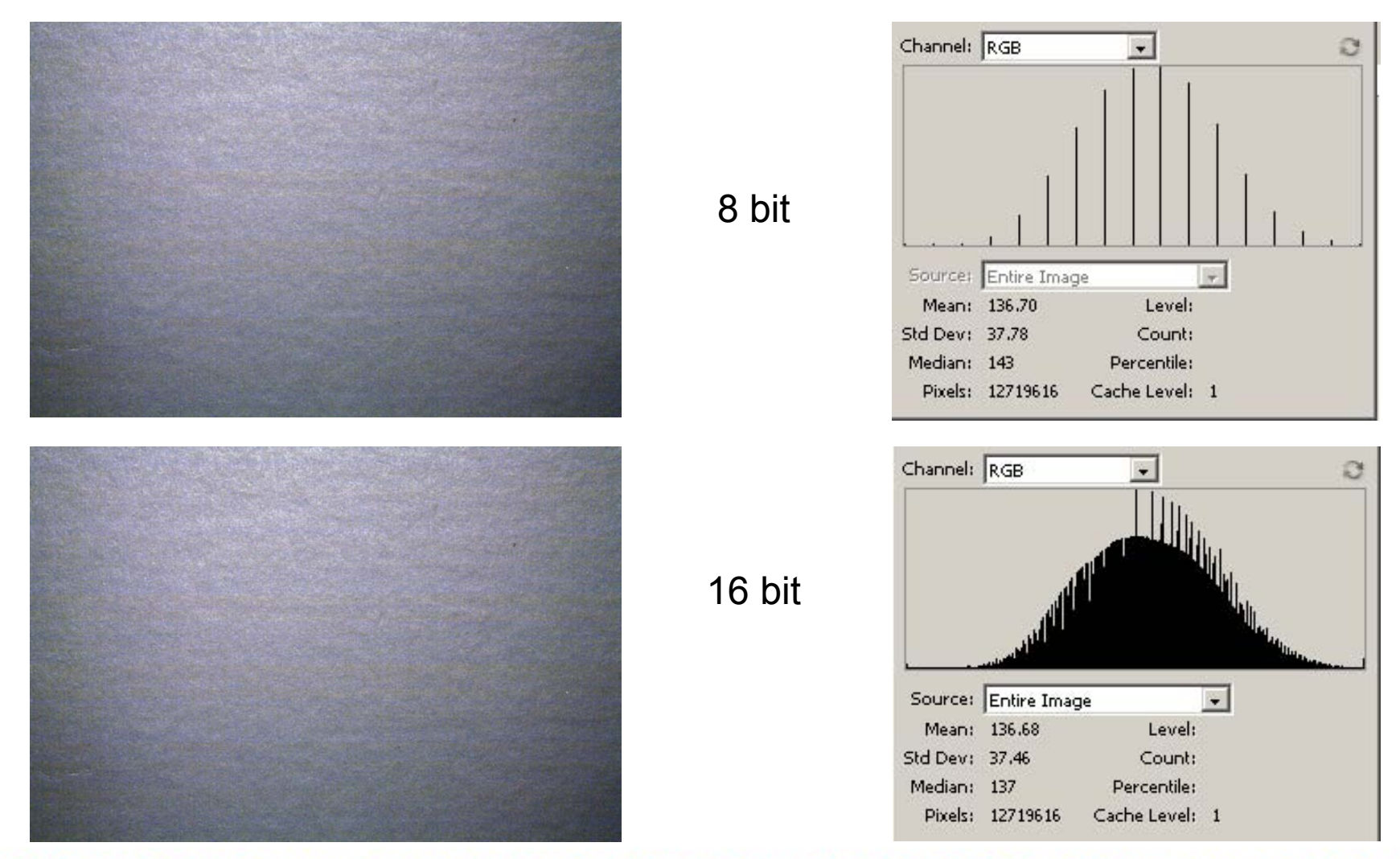

### Original Image

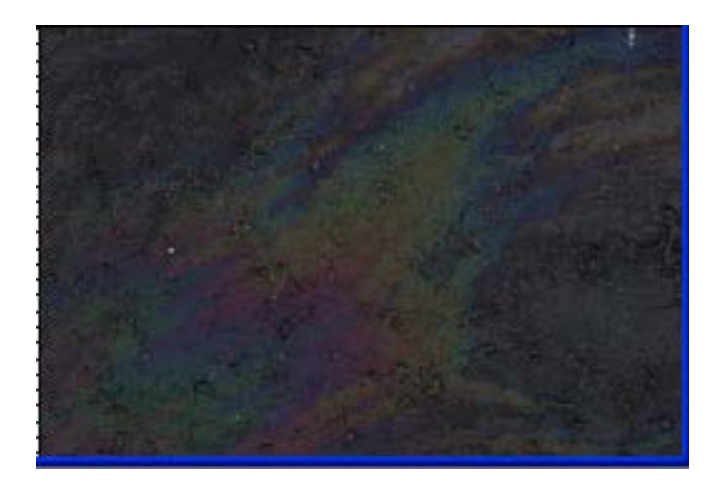

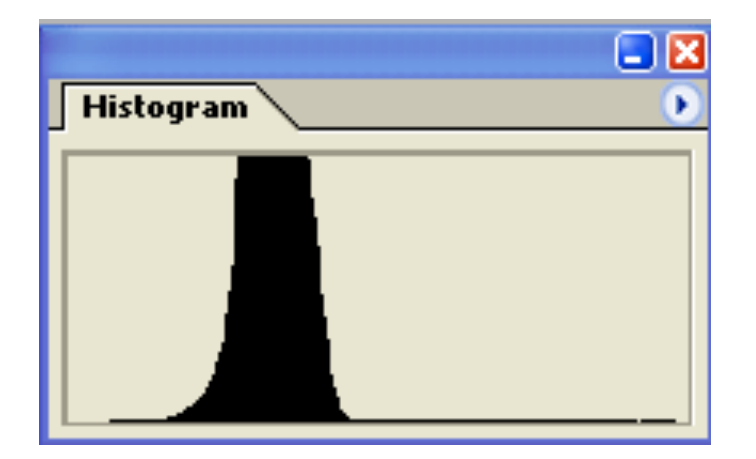

### Use Levels to Increase Dynamic Range

#### **Original**

#### **8 bit**

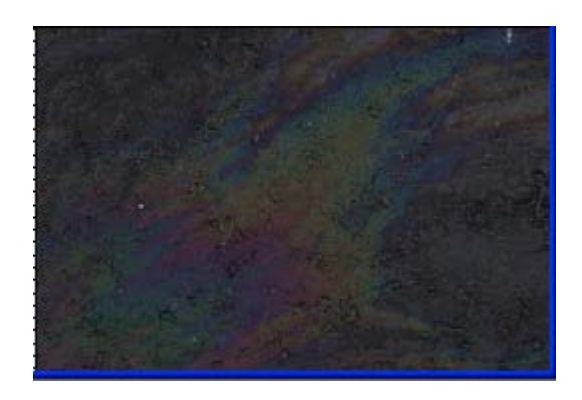

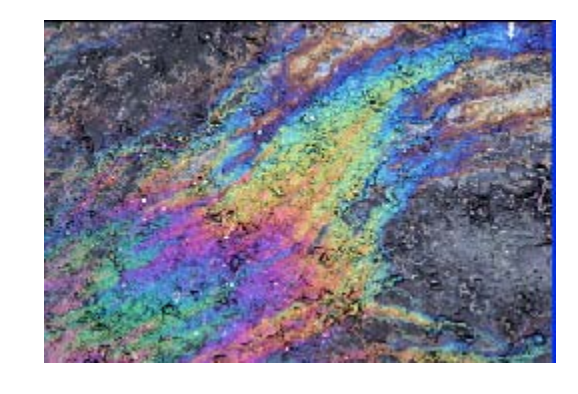

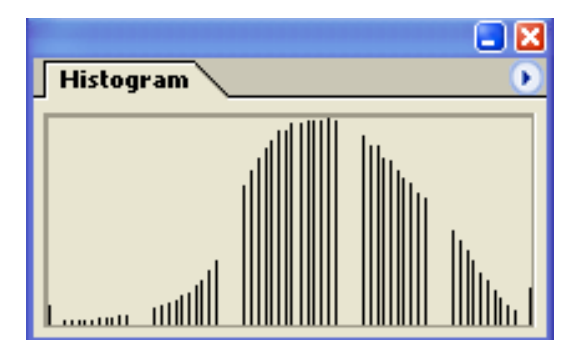

**16 bit**

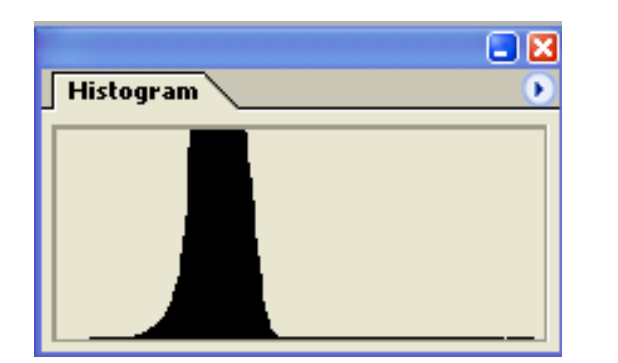

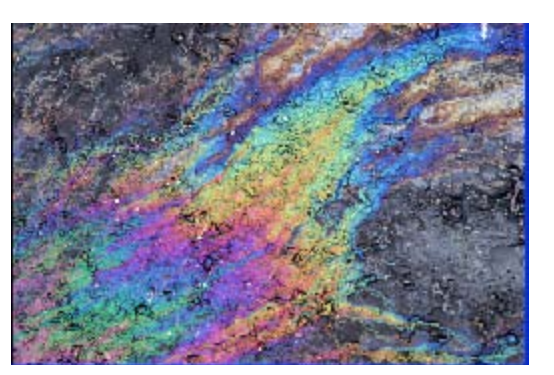

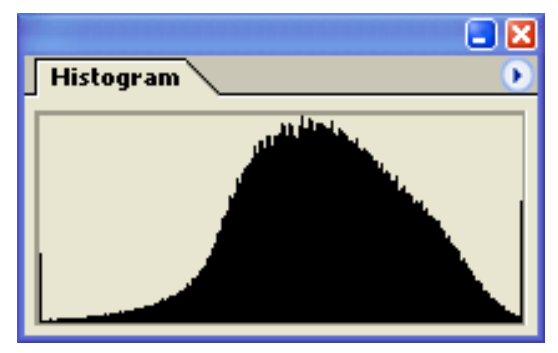

### When converting RAW to JPG the camera must:

- Decrease 16 bits to 8 bits.
- De-mosaicize each pixel.
- Apply White Balance.
- Enhance with (sharpness, brightness, contrast, saturation) as per camera or you.
- Apply gamma (curve correction).
- Compress data.

#### rrarararararar
- Keeping 16 bits avoids posterization especially if you will be increasing the tonal range of the image.
- Allows more details in opening up the shadows.

#### rrrrrrrrrrrr

- De-mosaicizing each pixel is very computer processor intensive.
- Better algorithm in computer than in camera.

- JPG makes white balance changes.
- RAW retains flexibility to correct white balance or to use any white balance you choose after taking the photograph.

- JPG makes changes in contrast, brightness, saturation and sharpness that either the camera manufacturer or you have pre-determined.
- This might not be correct for your specific photo (need different adjustments for portraits, fog photos, landscapes, flowers etc.)
- Any change destroys data.

- JPG applies a "gamma" curve.
- RAW lets you do this to your own specifications (contrast enhancement).

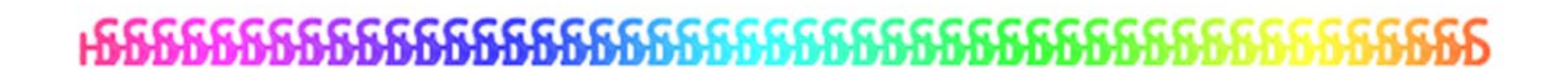

- JPG looses data when it compresses image.
- RAW has no compression so you are making improvements on all available data.

# Advantage of RAW over JPG Exposed for no blow-out

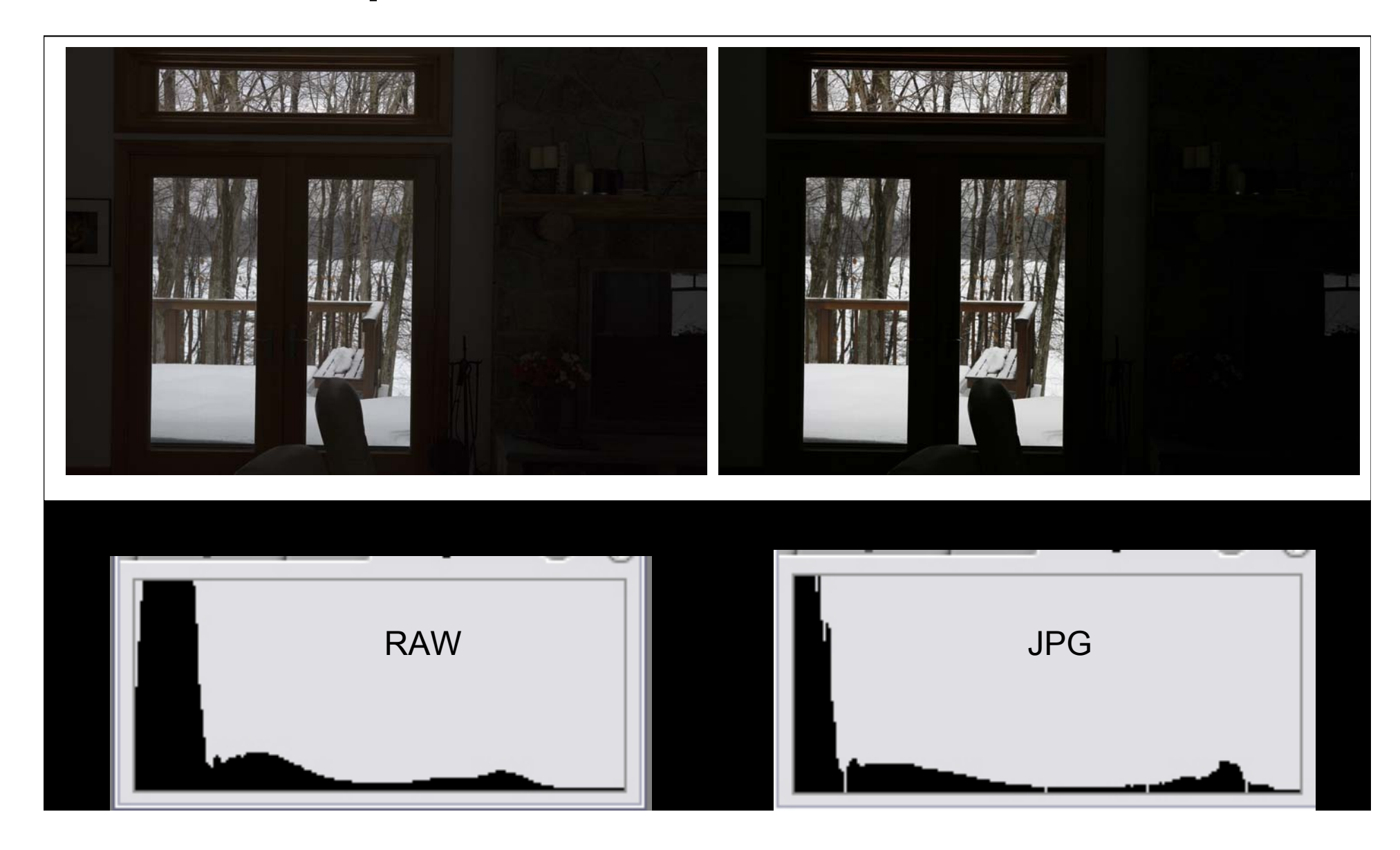

#### Exposed for no blow-out

opening shadows with shadow/highlight adjustment

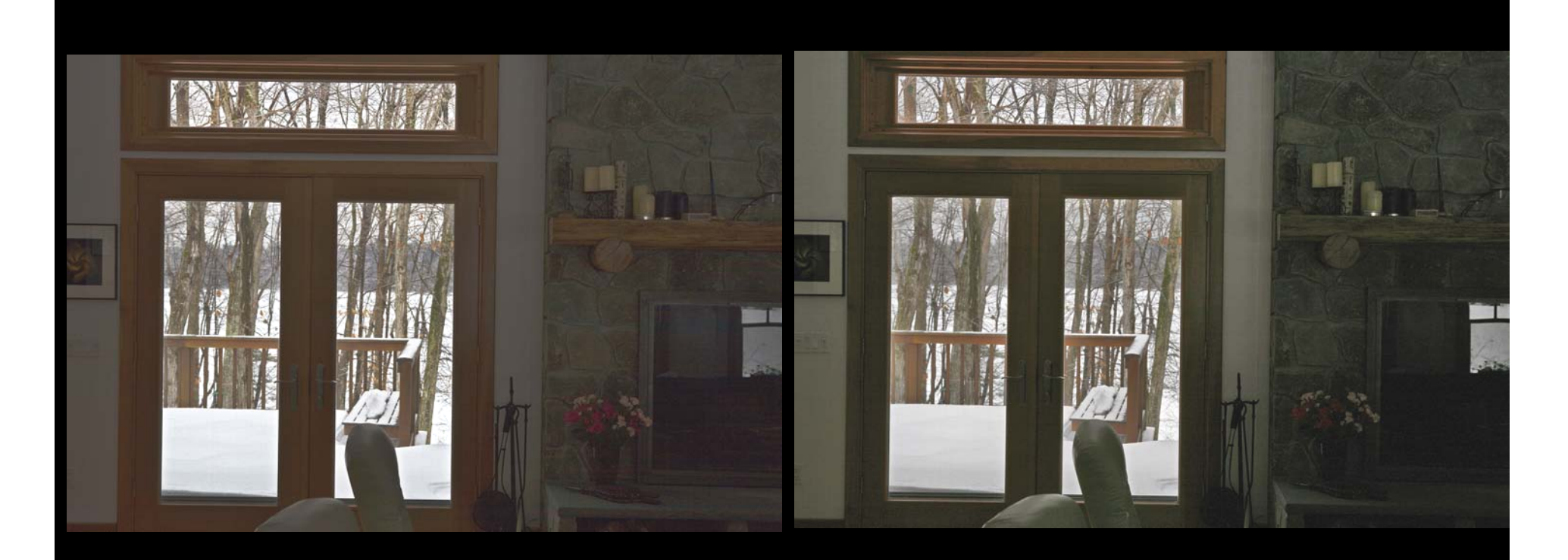

RAW JPG

Better opening of shadows and less noise with RAW

## Image Saved as .tif vs .jpg

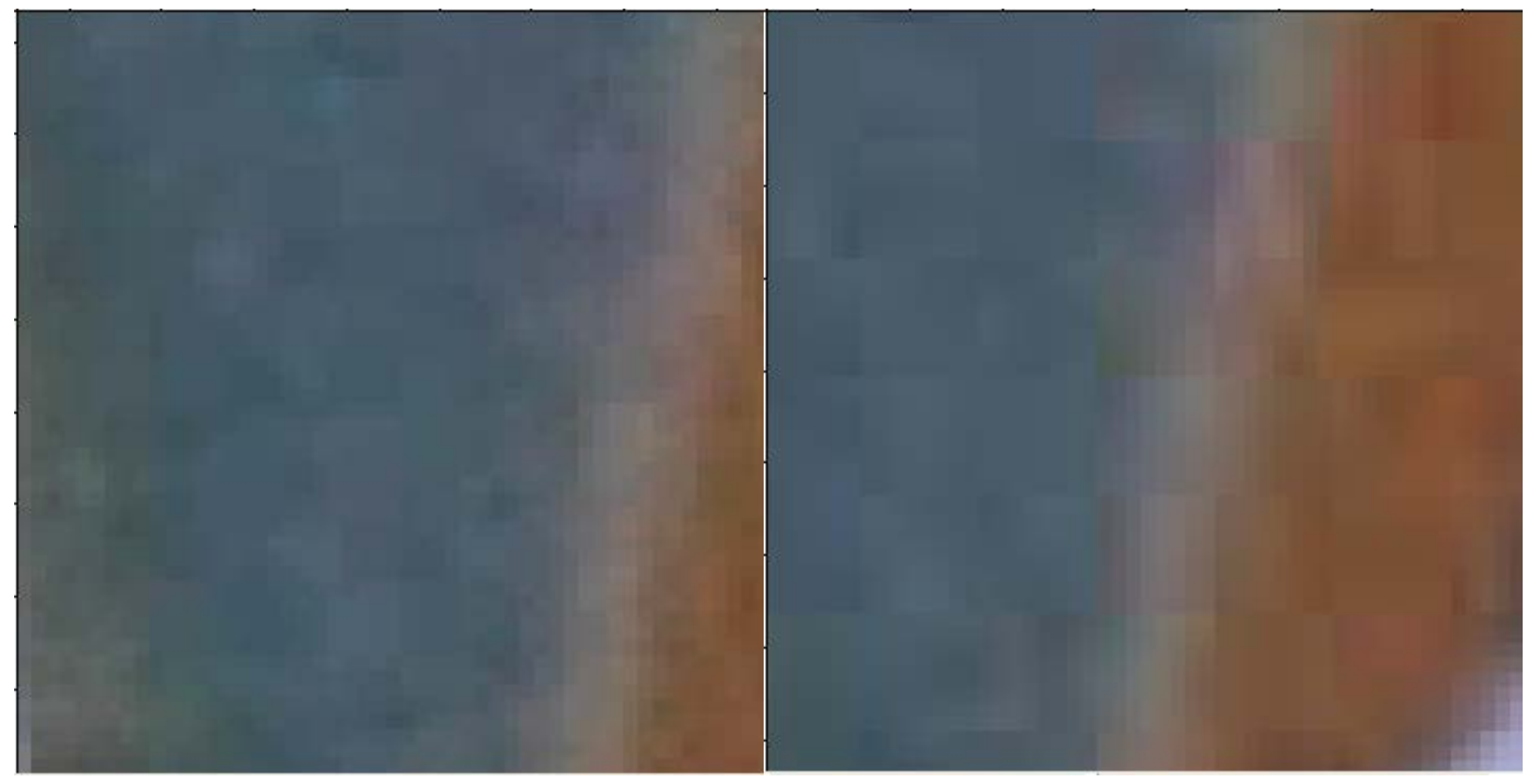

Saved as .tif file Saved as medium .jpg opened once

## Disadvantages of RAW vs JPG

- RAW files are larger than JPG therefore get fewer shots on a card and takes longer for camera to copy to card.
- RAW files are proprietary and therefore information is at the whim of company. (?DNG).
- RAW requires extra steps when you process them which may be time consuming if you took 1000 photos of an wedding.

### Disadvantages of RAW vs JPG

• RAW files have not been altered by camera (contrast, brightness, saturation, sharpness) and are therefore darker, lack contrast, less saturated than jpg

Unless you modify in Photoshop.

### เคคคลลลลลลล

Most images look best when the dynamic range is *optimized*

Therefore it is usually advantageous to use Photoshop to *optimize* the image.

### Methods of increasing dynamic range of image after you have taken photograph

- Single photo
	- Set white and black points in levels or curves
	- Modify with Shadow/Highlight Adjustment
	- Modify with curves or levels and masks
	- Modify in Camera RAW using "fill light"
- Combine 2 photos (Expose for highlights/shadows)
	- Blend 2 images (Exposure Blending)
	- Blend CS4 Auto Align/Smart Object>stack mode>mean
- Combine 3 or more photos
	- Blend with HDR
	- Blend CS4 Auto Align/Smart Object>stack mode>mean

#### **ƘƘƘƘƘƘƘƘƘƘƘƘ**ƘƘƘƘƘƘƘƘƘƘƘƘƘƘƘƘƘƘƘ

# Increasing Dynamic Range in One Image

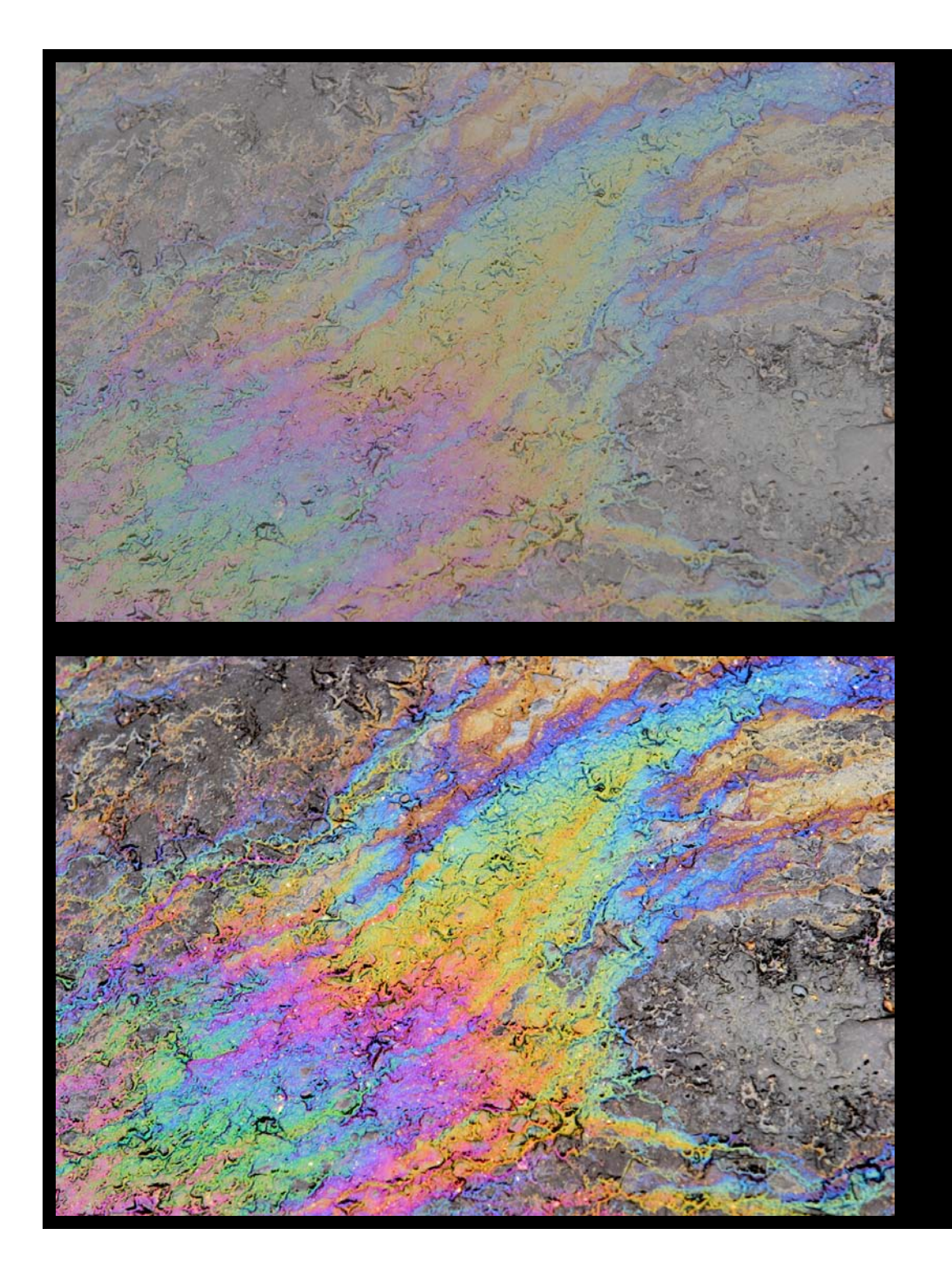

#### Setting black and white points

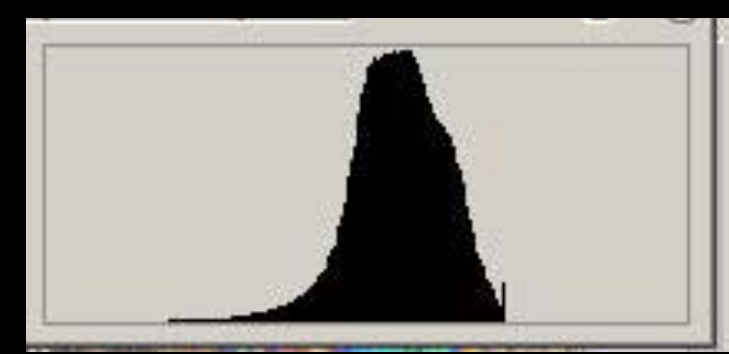

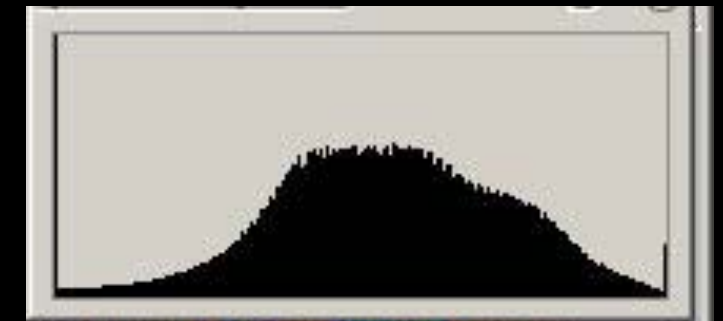

### Problem with expanding histogram

- Limited range of tones may lead to posterization
- Noise in shadows may become more visible.
- Can be minimized by manipulating as 16 bit rather than 8 bit.

### Image as seen by Eye and Camera

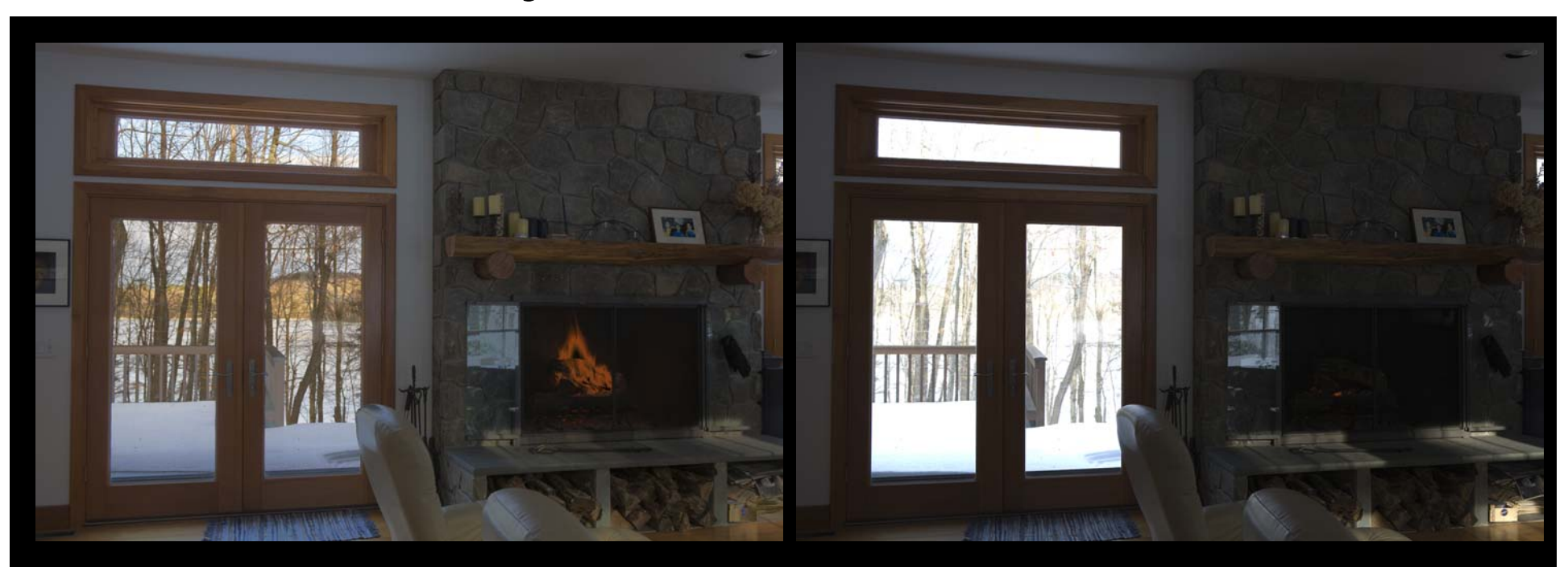

Eye Camera (using meter)

### Enhancing Dynamic Range of Single Image in computer

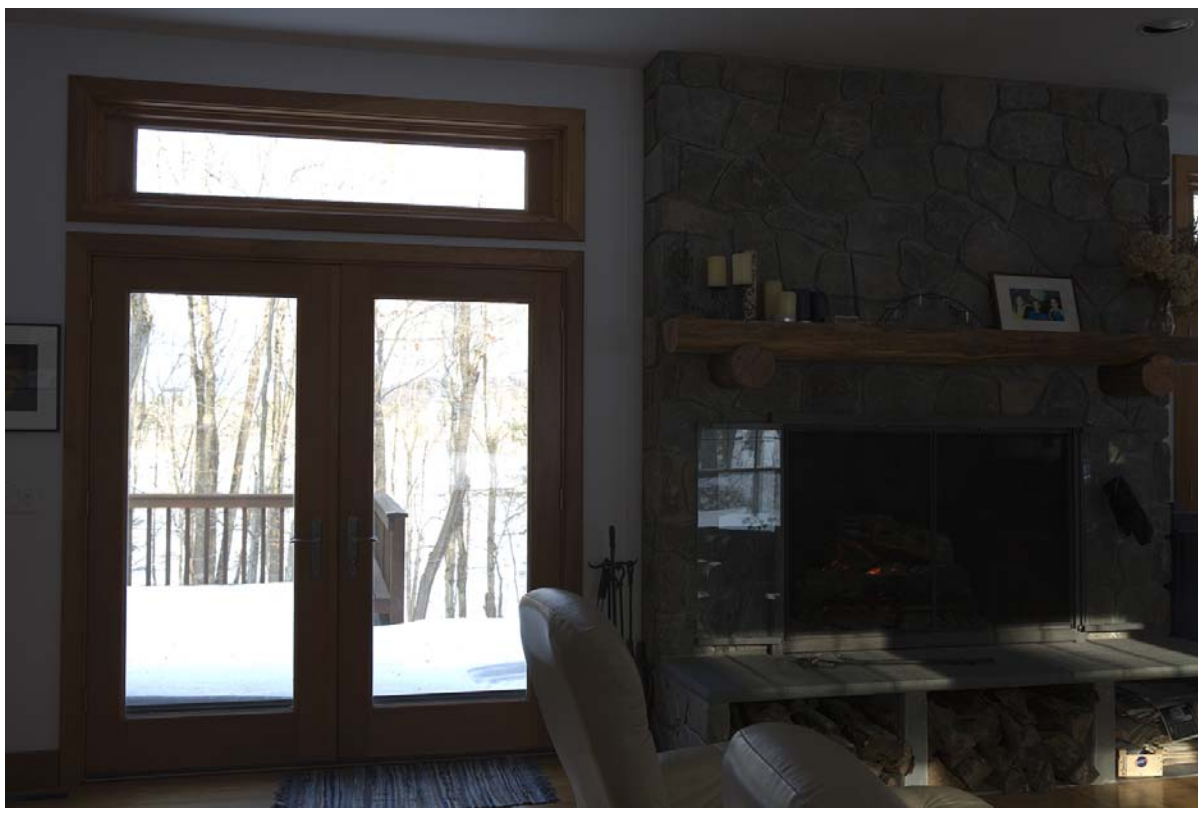

#### Photograph using metered exposure

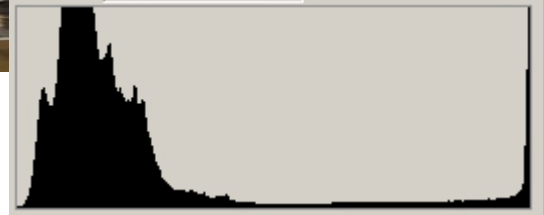

### Attempt to improve single image with Shadow/Highlight Tool

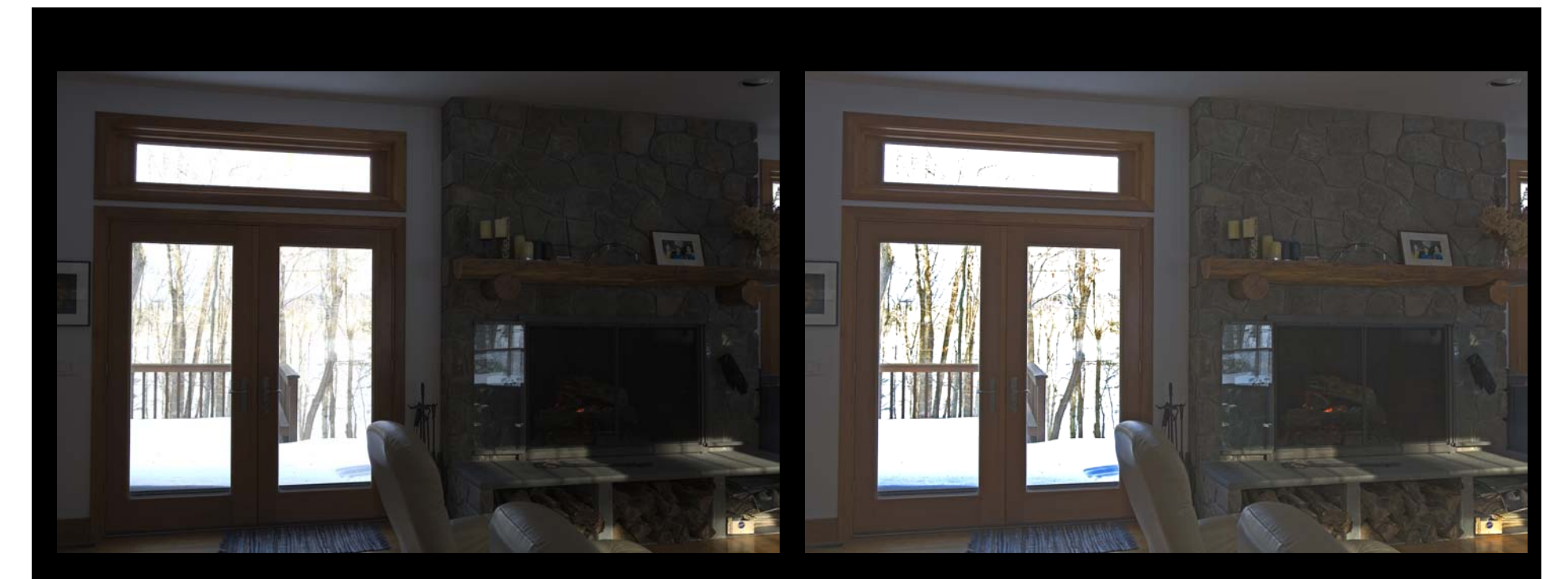

Original **Shadow/Highlight** Adjustment in Photoshop

### Photograph Using -3 f-stops (no blow out)

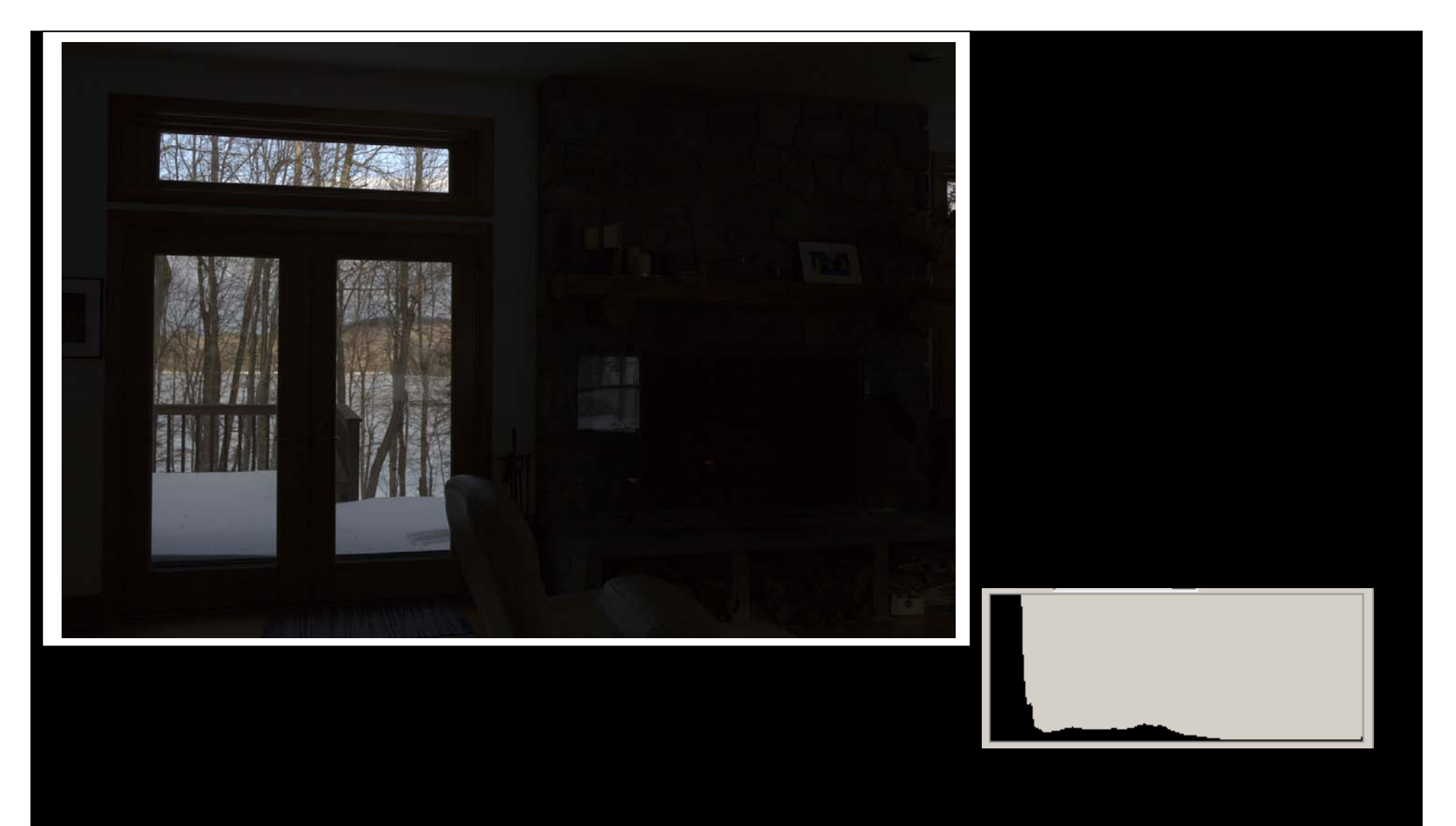

### Photograph Using -3 f-stops (no blow out) Shadow/Highlight Tool

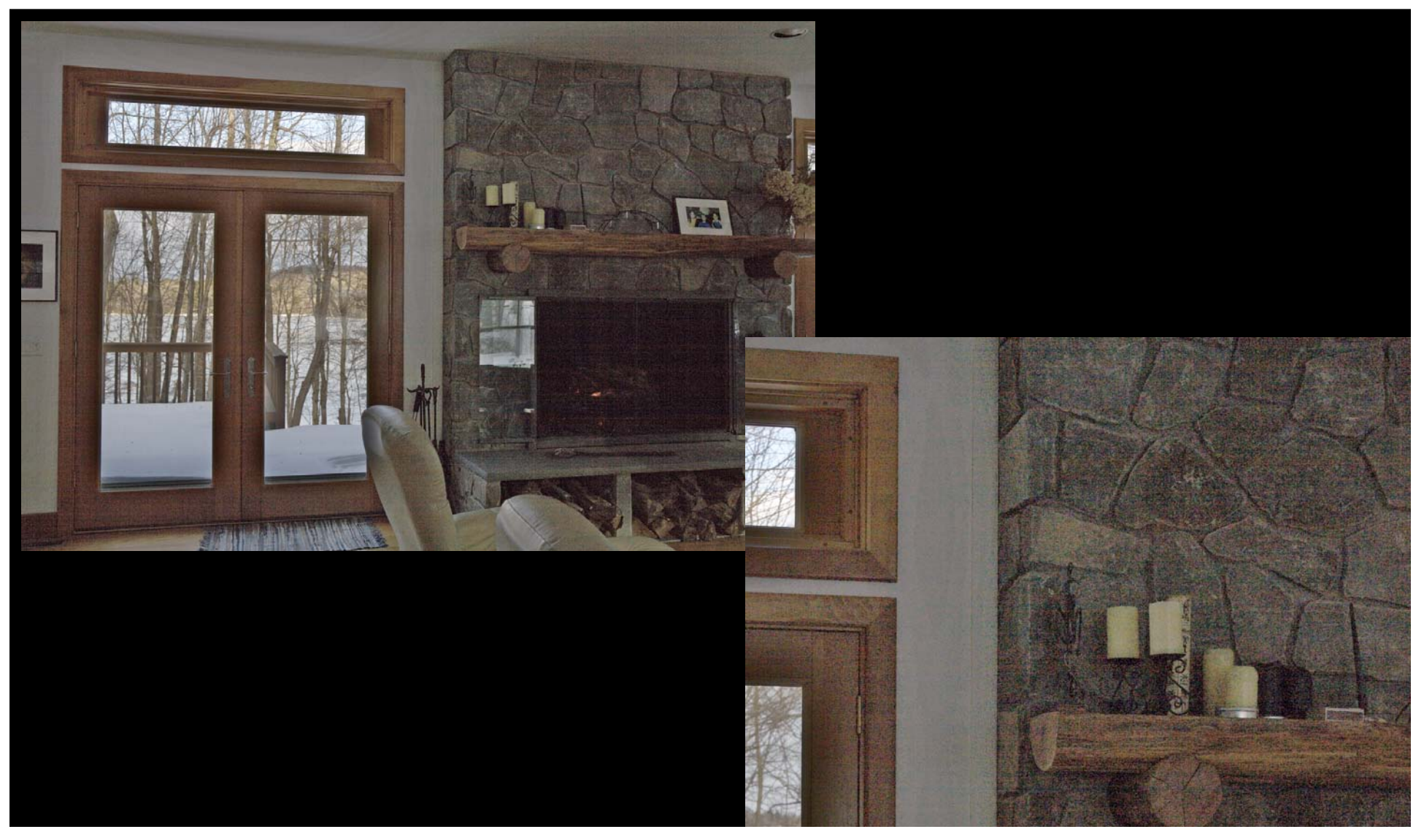

# Unmodified Digital Photograph

(taken with no blow-out)

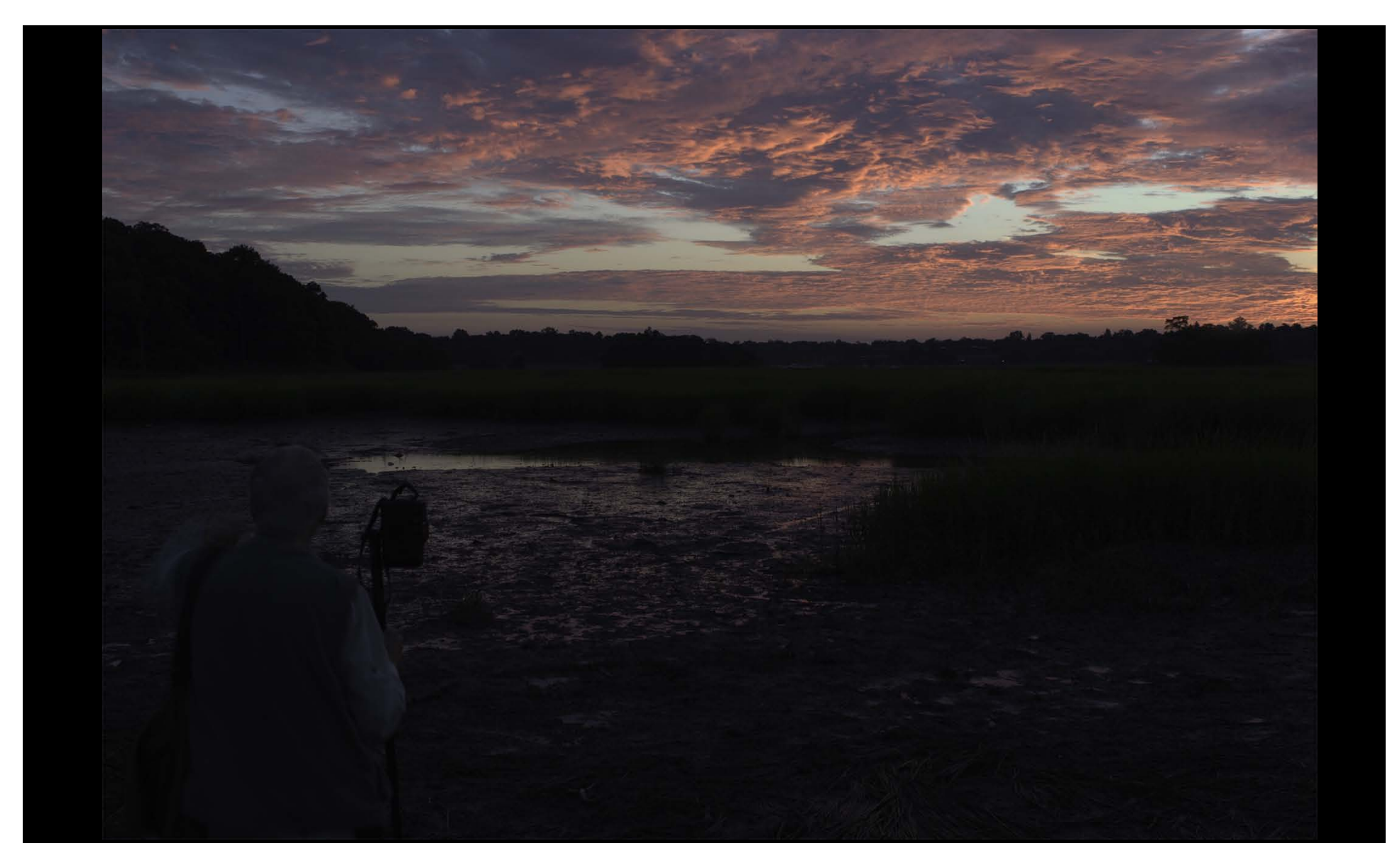

### Digital Photograph Brightness increased in Photoshop

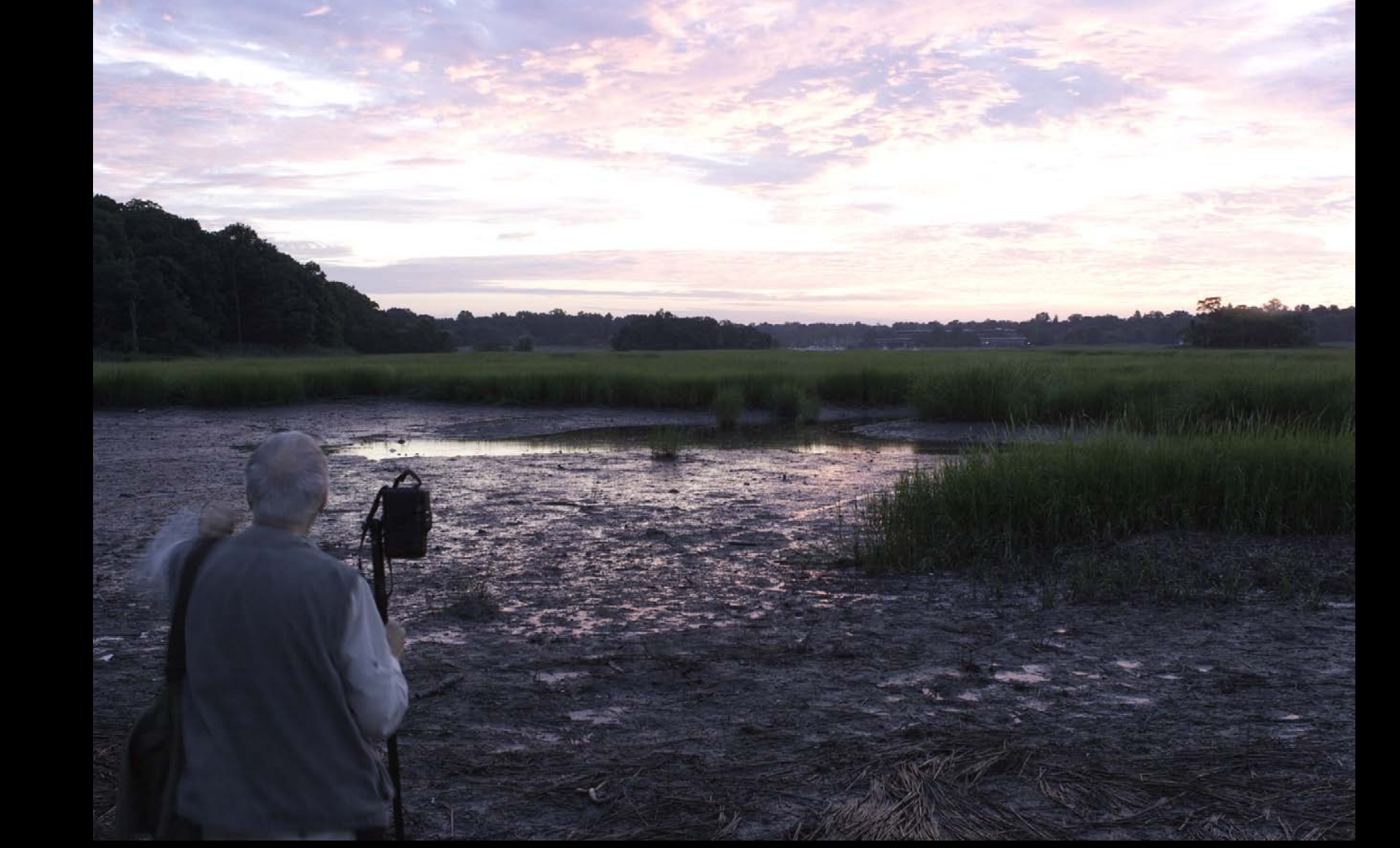

### Digital Photograph Modified in Adobe RAW

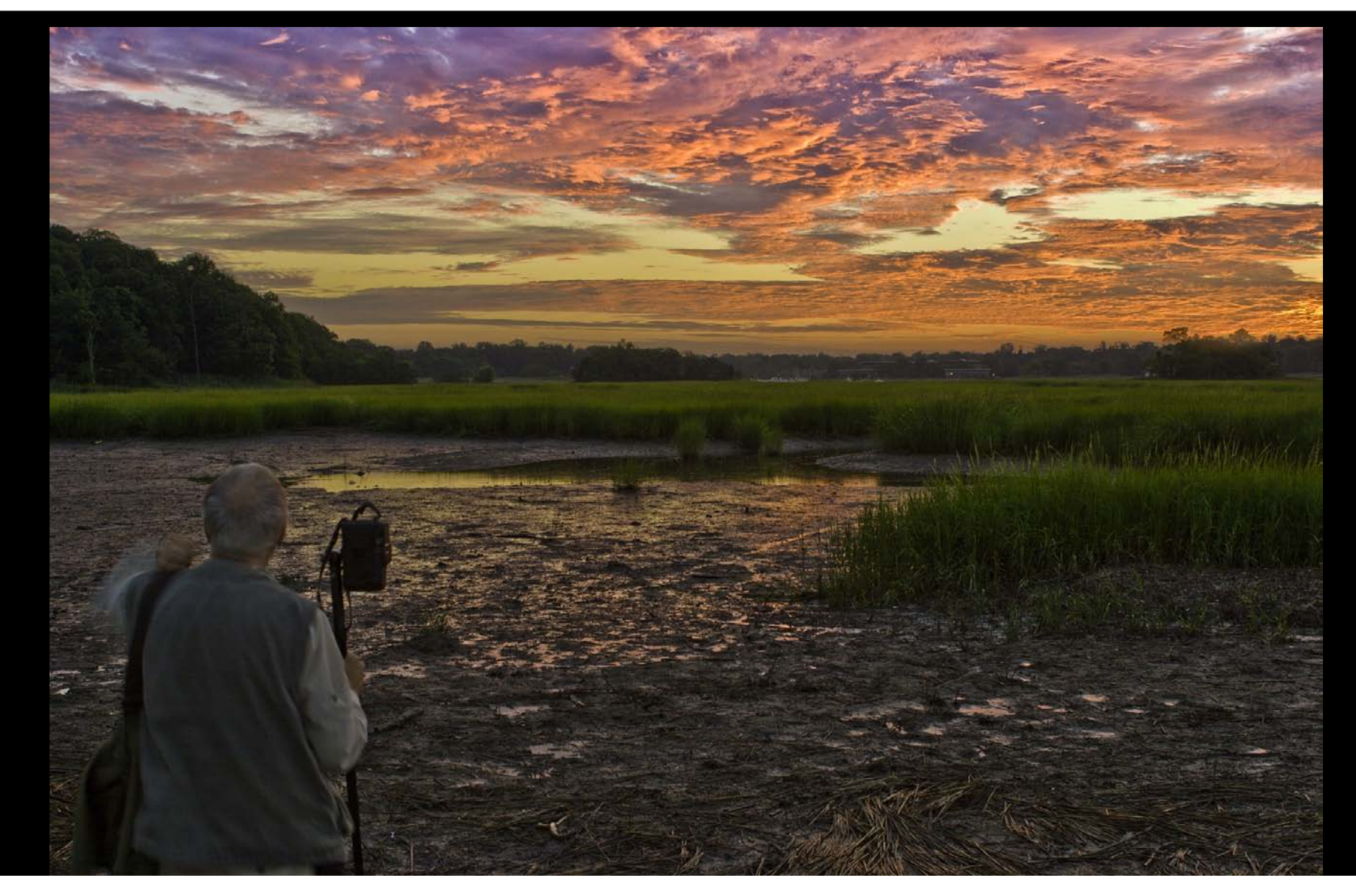

### Combining 2 exposures

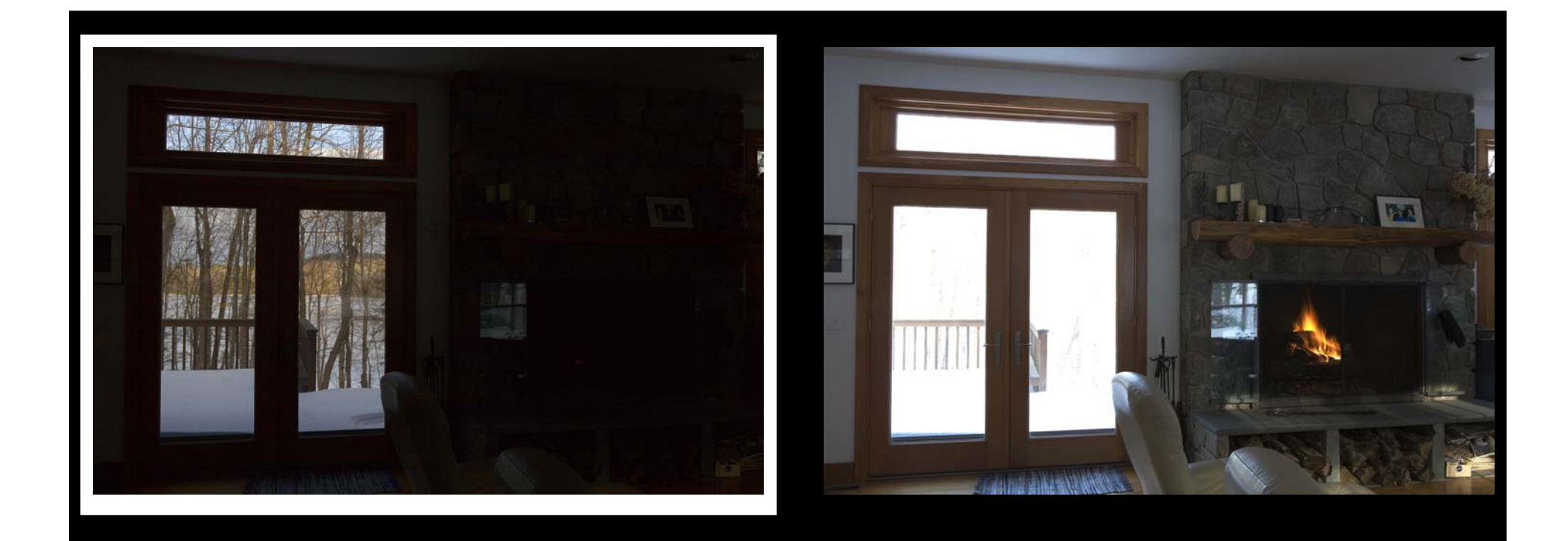

 $-4$  f-stops  $+2$  f-stops

### Combining 2 exposures

Make mask from lighter exposure to mask darker exposure

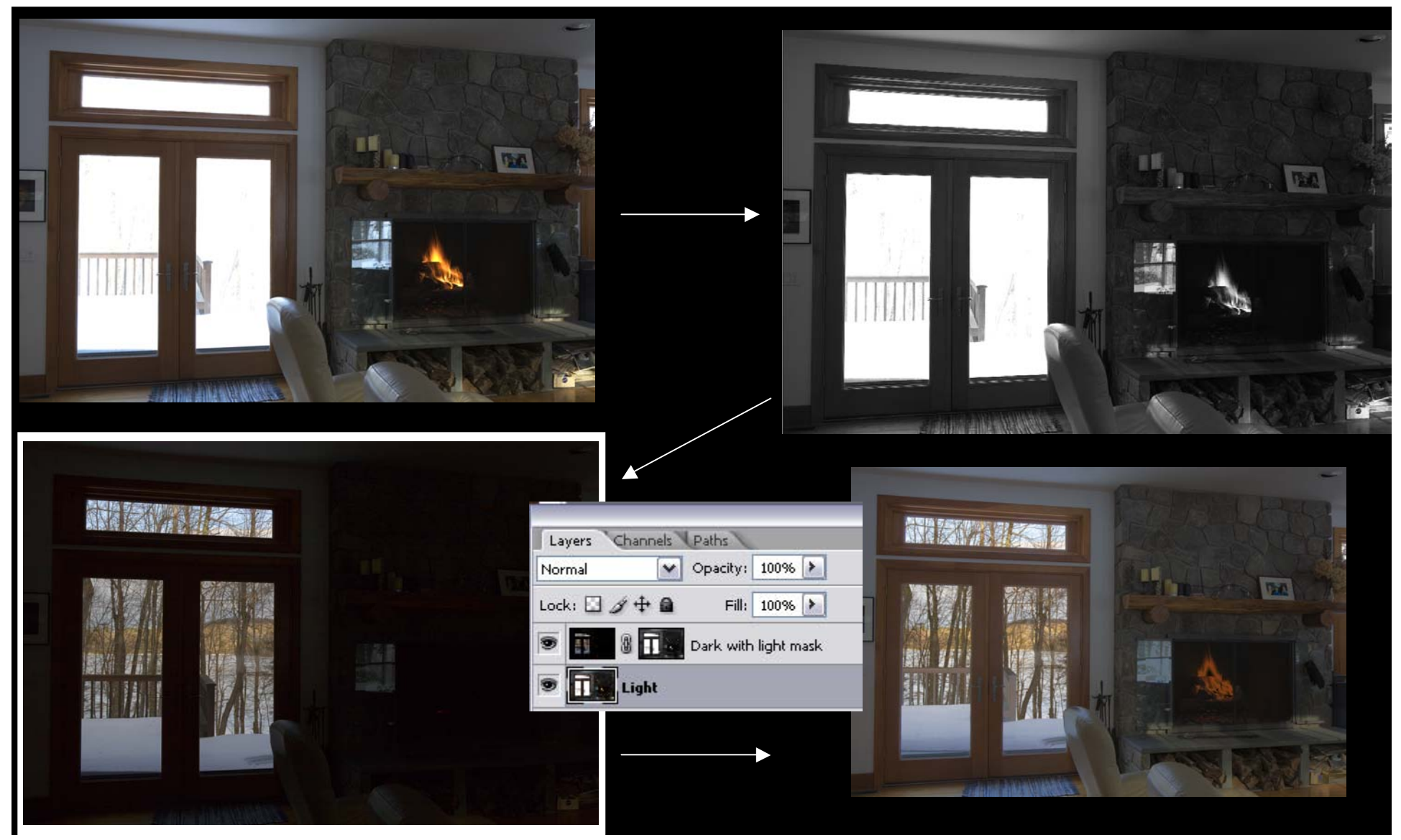

# Combining images in CS4

- Take 2 or more images
- In Adobe RAW Converter go to
	- Tools>Photoshop>Load Files into Photoshop Layers
	- Select all layers
- In Photoshop:
	- Edit>Auto-align layers
	- With all layers selected: Layers> Smart Object>Convert to Smart Object
	- Layer>Smart Object>Stack Mode>Mean

### Combining 2 exposures

Utilize CS4 Auto Align/Smart Object>stack mode>mean

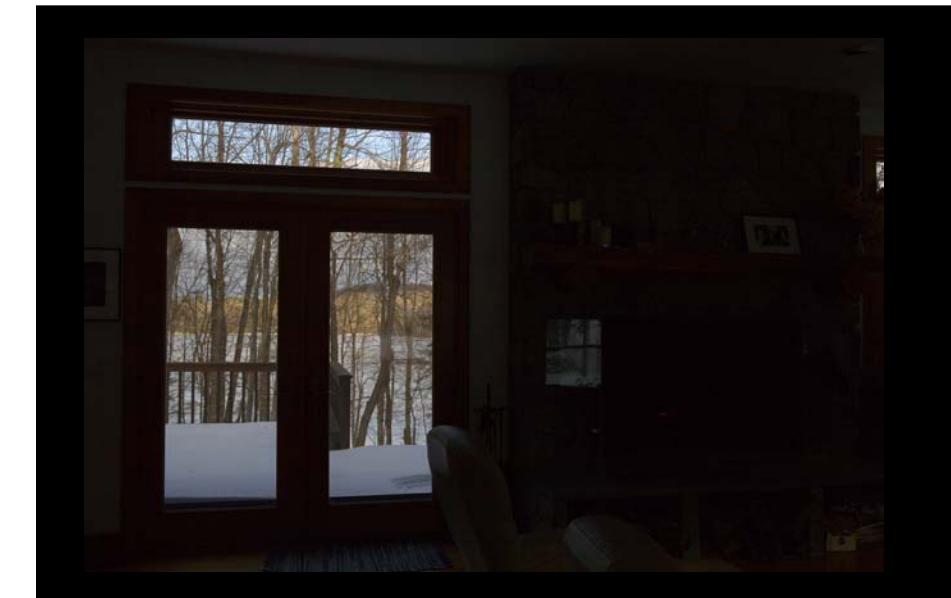

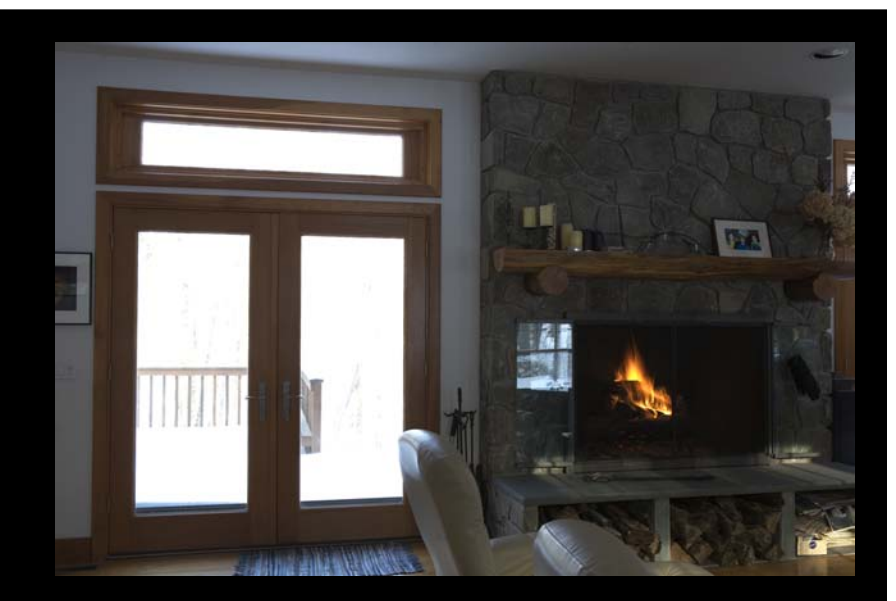

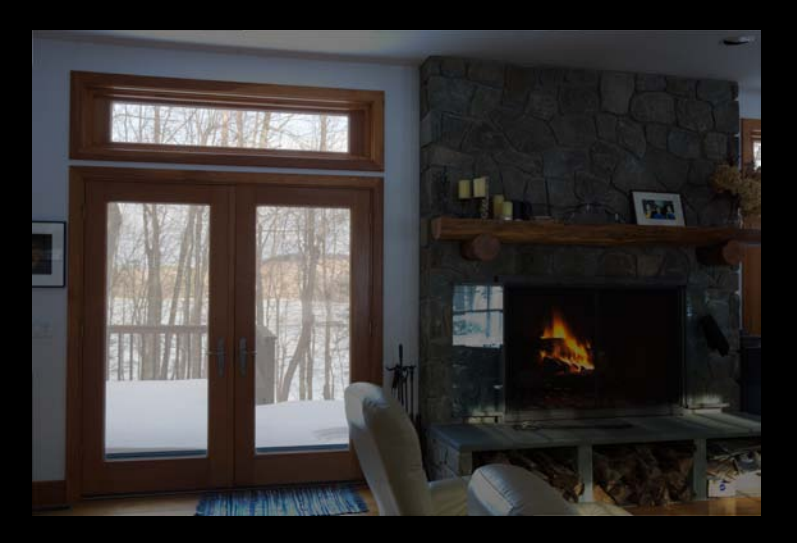

# HDR

- High Dynamic Range (HDR) is a new method of recording light in the computer.
- Use 32 bits (not 8 or 16) but in a different way.
- Enables the computer to record light across an infinite dynamic range.

#### **RRRRRRRRRRRRRRRRRRRRRRRRR**

# Shooting an HDR image

- Use Tripod
- Set camera to manual exposure setting with appropriate f-stop and lowest ISO.
- Take exposure using appropriate shutter speed.
- Slow down shutter speed (more light) by 1 to 2 f-stops and look at histogram. Do this until well away from left end and details are seen in shadows which are noise free.
- When satisfactory go back to original shutter speed and do the same thing by speeding up shutter speed and right end of histogram so no blown highlights.
- Can have any number of exposures (usually 3 or more)
- May be able to use Auto-exposure bracketing if it allows +/- 2 f stops and range sufficient.
- Combine images with HDR tool in Photoshop or use Add-in (Photomatrix etc.)

### How does the computer do it?

- The computer records the amount of light at the pixel.
- It also knows how many f-stops  $+/-$  it was exposed with.
- Therefore a pixel with a value of 127 taken -2 f/stops will be lighter than another pixel with a value of 127 taken +2 f/stops.

#### <u> เธธรรมรรรมรรรมรรรม</u>

# Viewing an HDR image

- The monitor is LDR and therefore cannot represent the entire range of tonalities present in an HDR file.
- Neither can the printer.
- To represent the HDR image on the monitor or printer, must compress the tonal range resulting in an image with little contrast.

### Methods to view HDR on a monitor

- Exposure Blending:
	- Merges different sections of differently exposed photographs into an image with details in all areas. This is essentially what you do with two images and masks.
- Tonal mapping:

– Compresses tonal data to display on monitor.

#### **ƘƘƘƘƘƘƘƘƘƘƘƘƘƘƘƘƘ**ƘƘƘƘ

# Tonal mapping

- Global operators:
	- Each pixel is mapped to a visible range according to it's intensity in the HDR file.
	- Results in a flat image with little contrast.
- Local operators:
	- Pixel location is taken into account so a pixel will be mapped differently depending whether it is in a dark or light area.
	- Preserves local contrast.

# Tonal mapping in CS4

- **Exposure and Gamma**
	- Lets you adjust the exposure and gamma = brightness and contrast.
- **Highlight Compression**
	- Compresses highlights, may lose shadow details. No user adjustments.

#### • **Equalize Histogram**

– This method attempts to redistribute the extremes in the HDR histogram into the contrast range of a normal 16 or 8-bit image. No user adjustments.

#### • **Local Adaptation**

– Changes how much it brightens or darkens regions on a per-pixel basis (similar to local contrast enhancement). This has the effect of tricking the eye into thinking that the image has more contrast. Allows the most flexibility.

### Image as seen by Eye and Camera

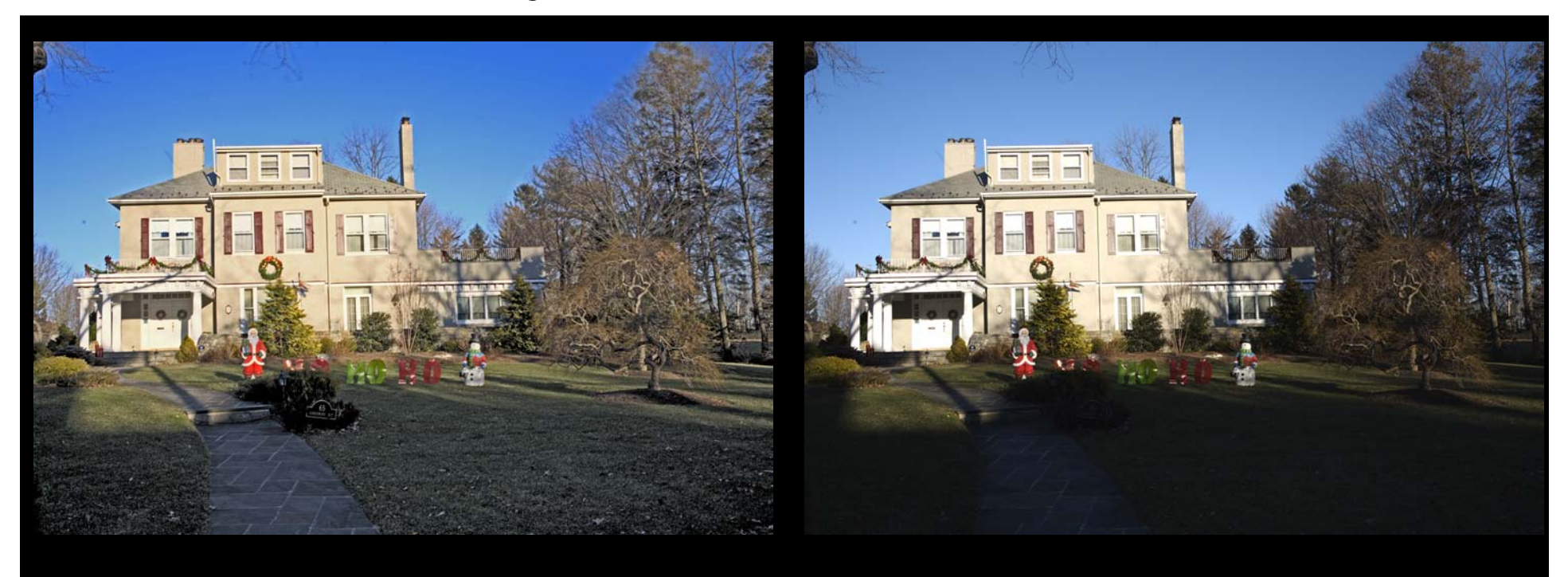

Eye Camera (metered exposure)
### Here is a *Solution*

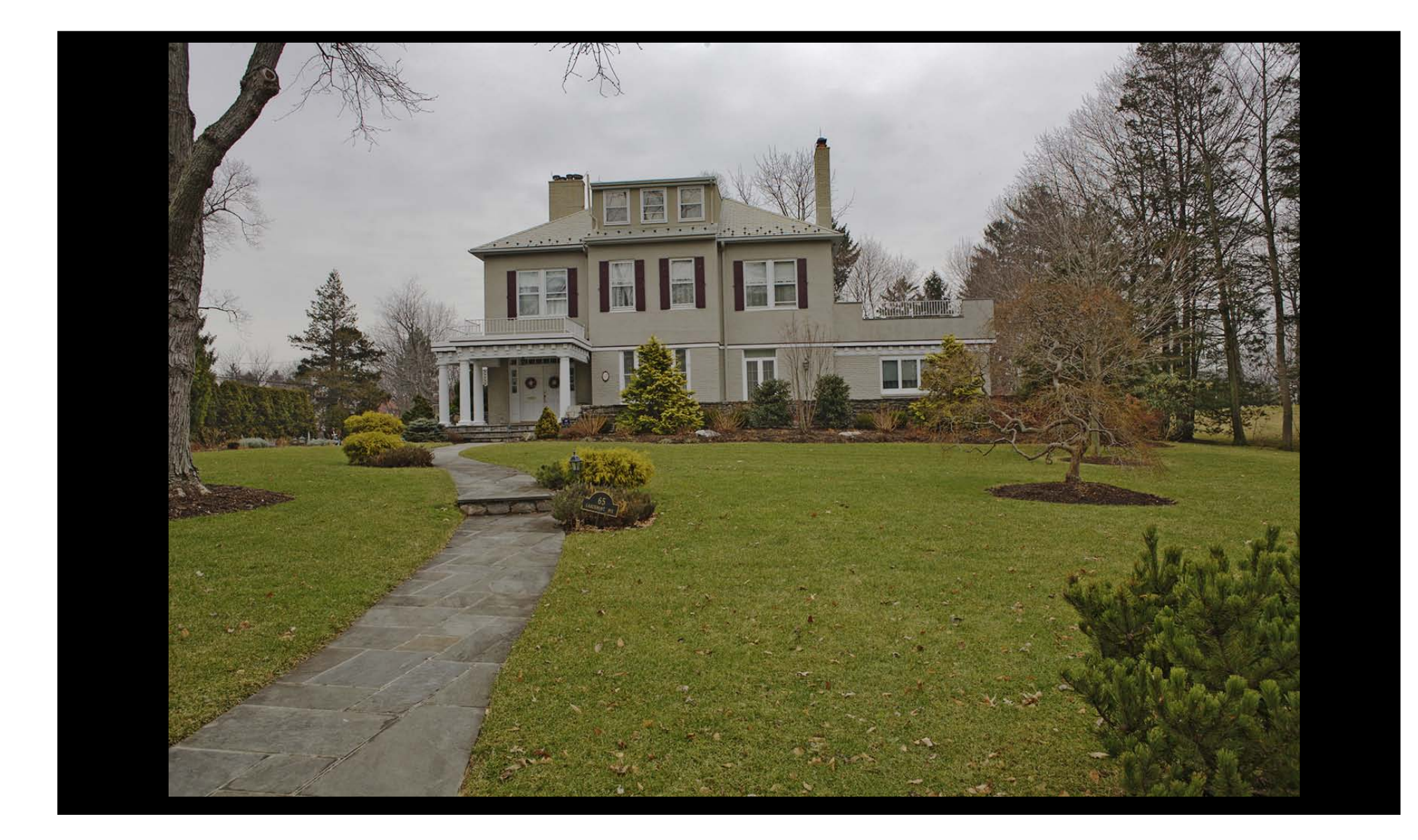

### -2 f-stops, Metered, +3 f-stops

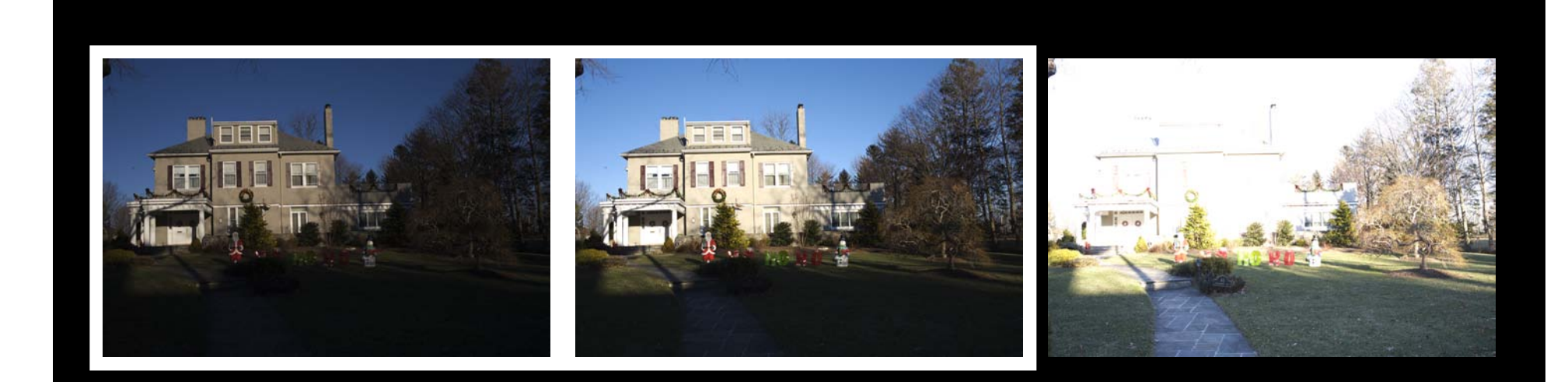

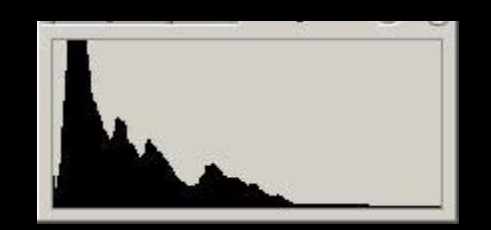

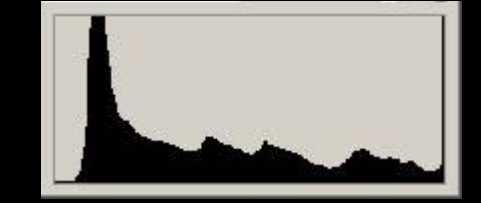

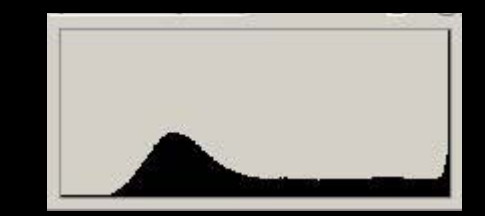

1/200 sec at f 11 1/50 sec at f 11 - 2 f-stops

1/6 sec at f 11 + 3 f-stops

### -2 f-stops, Metered, +3 f-stops

Combining with stacks/smart object/mean

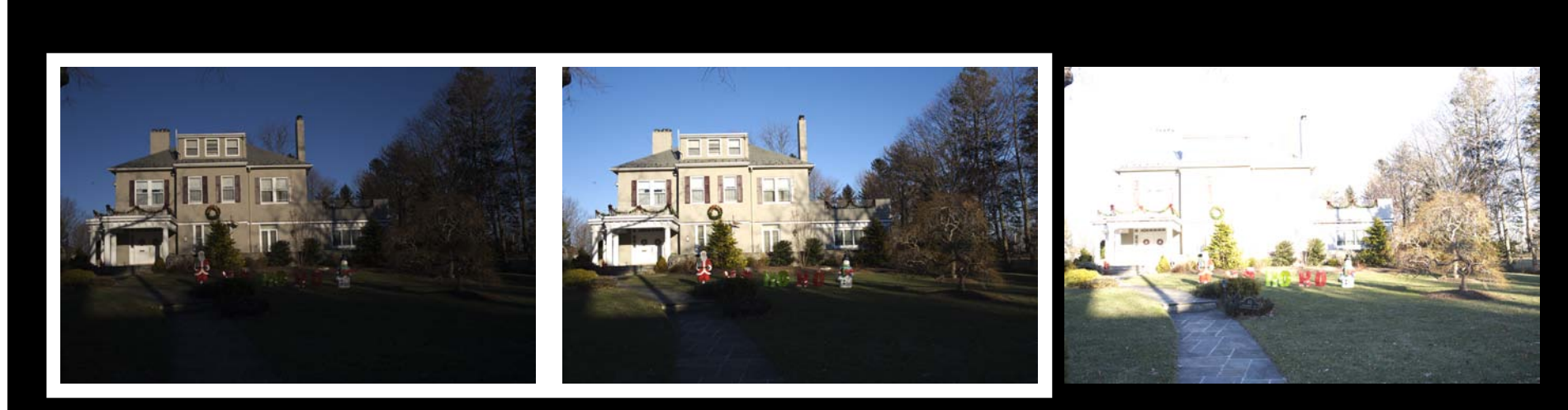

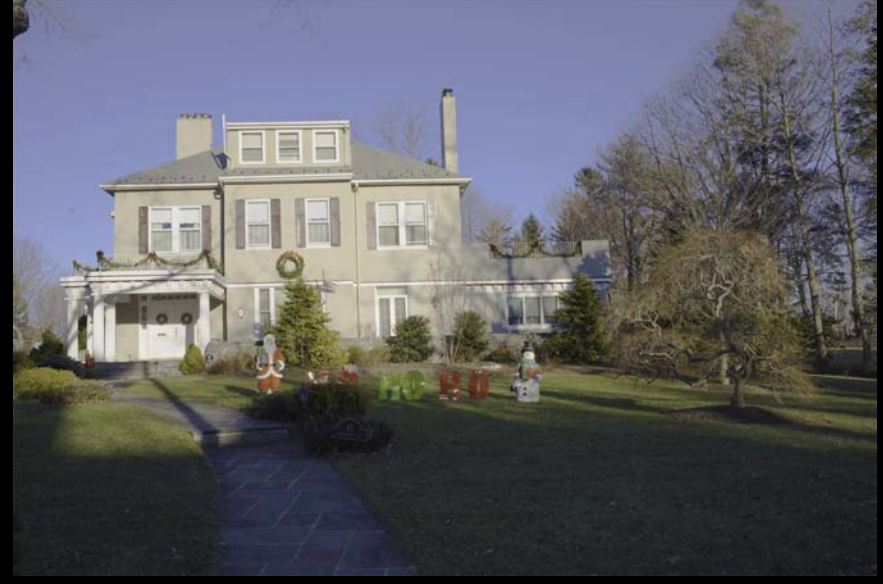

## Improvement with Shadows/Highlights Adjustment

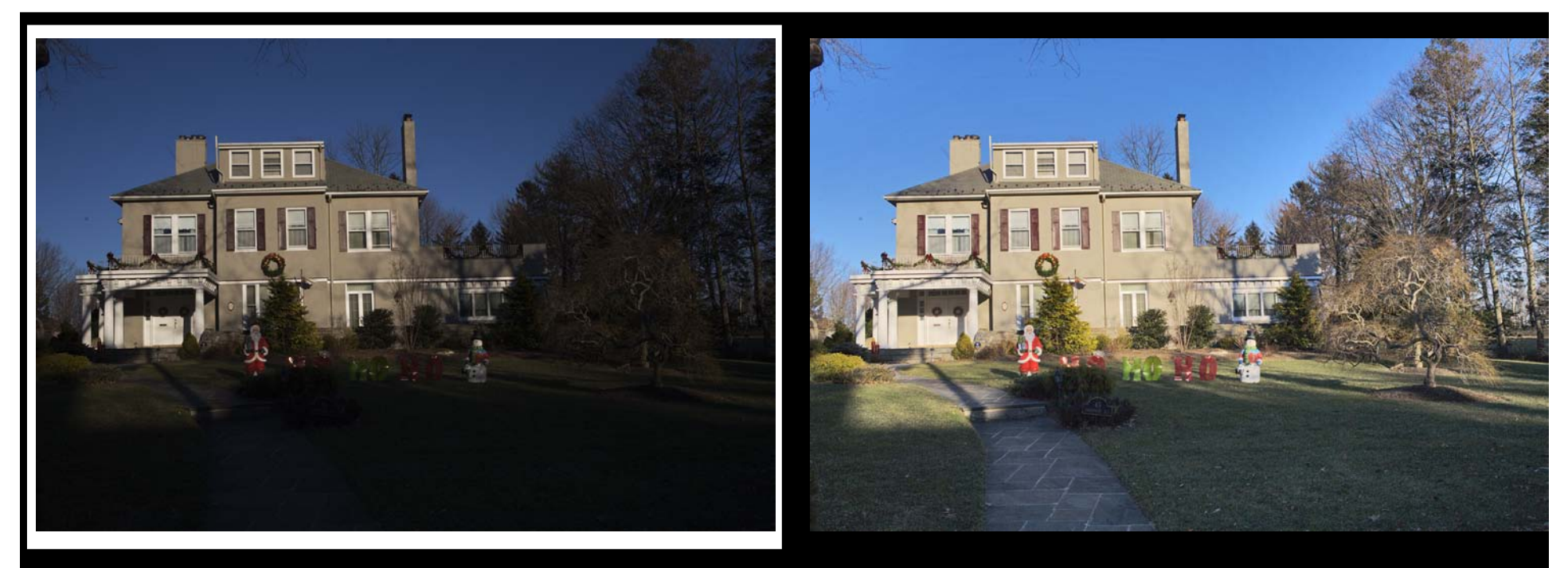

- 2 f-stops

Use of 1/200 sec at f 11 Shadow/Highlights

## Combining 2 exposures

Gradient Mask (mimic Neutral Density Filter)

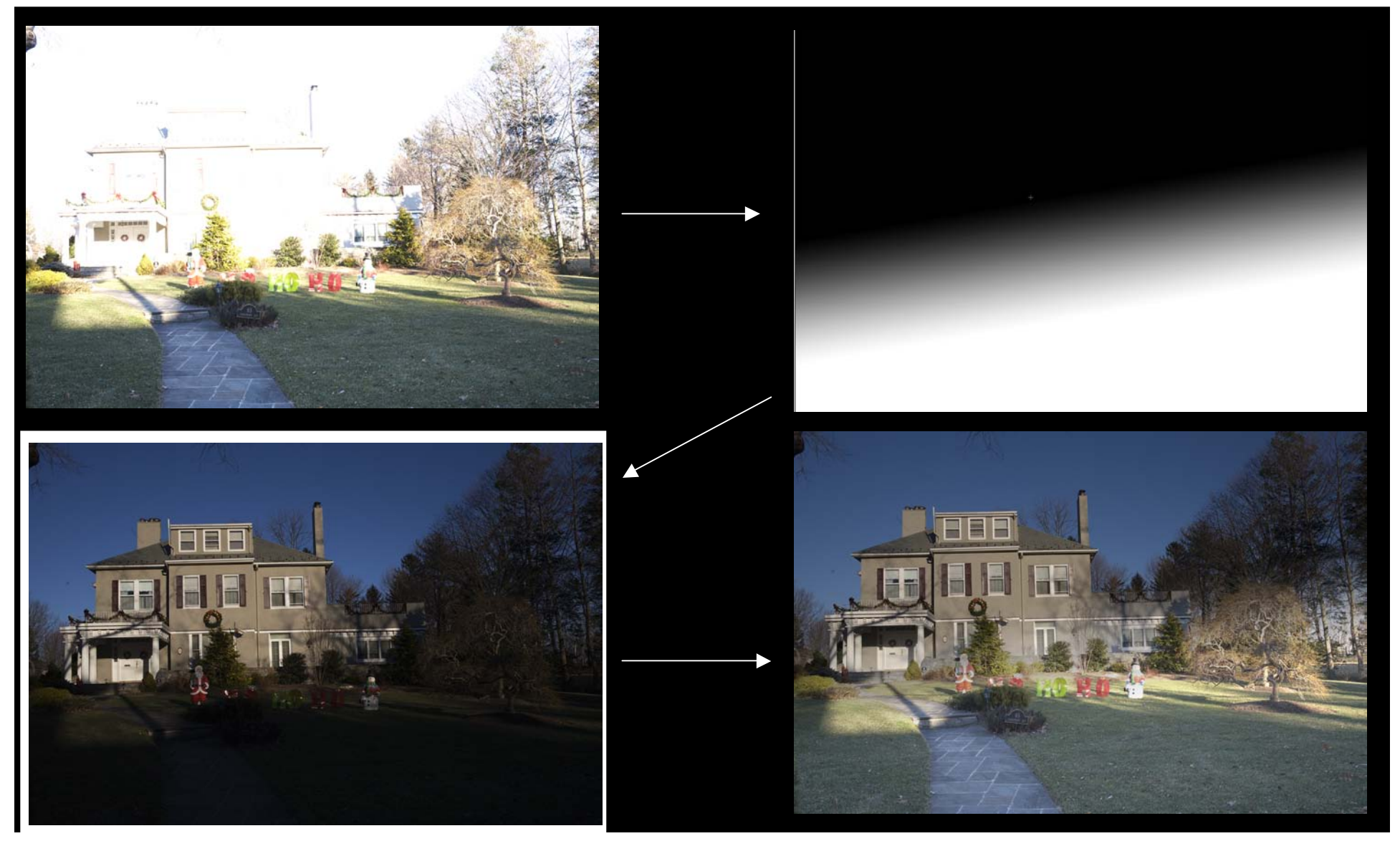

### Combining 2 exposures

Make mask from lighter to mask darker

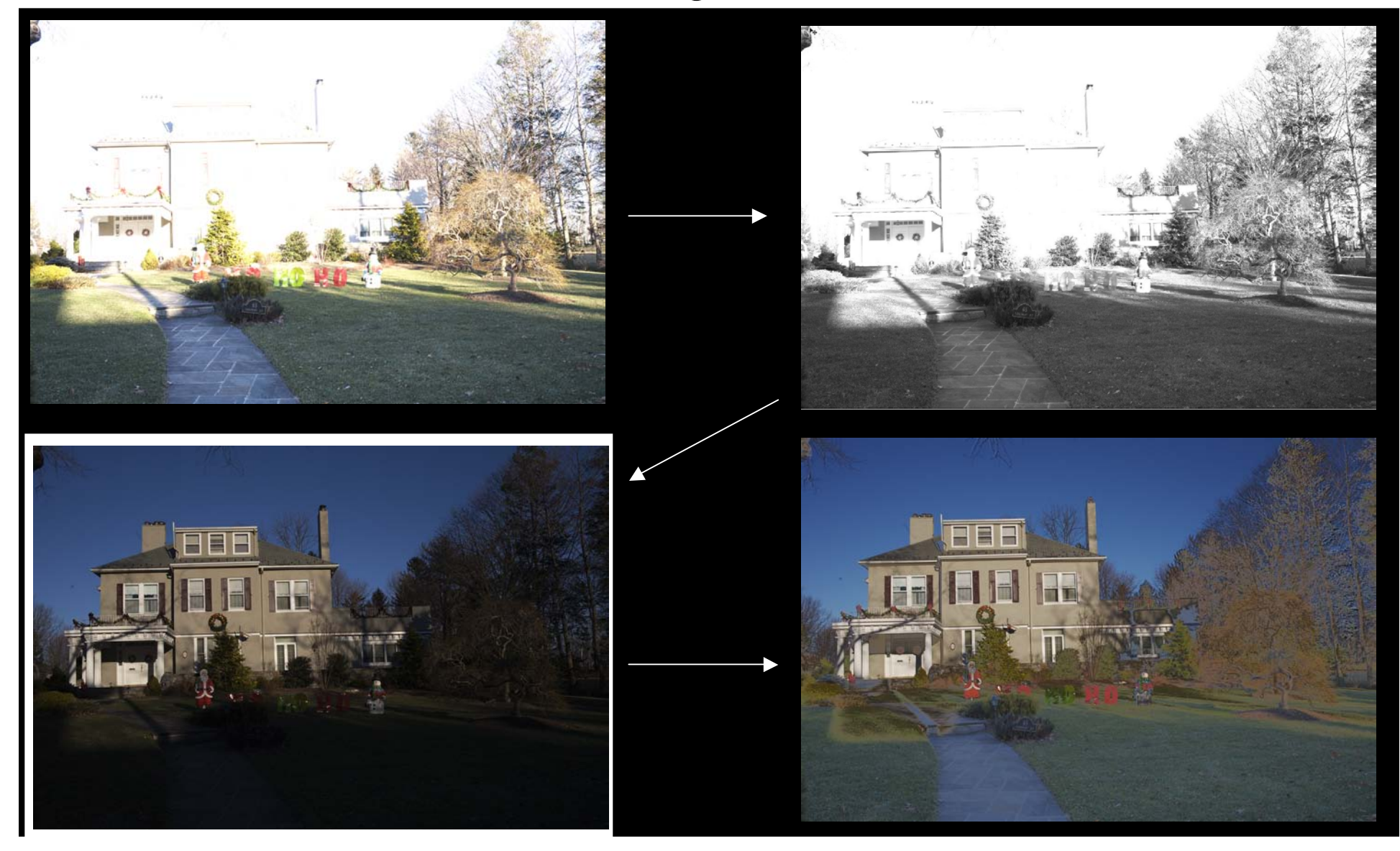

### HDR (4 methods)

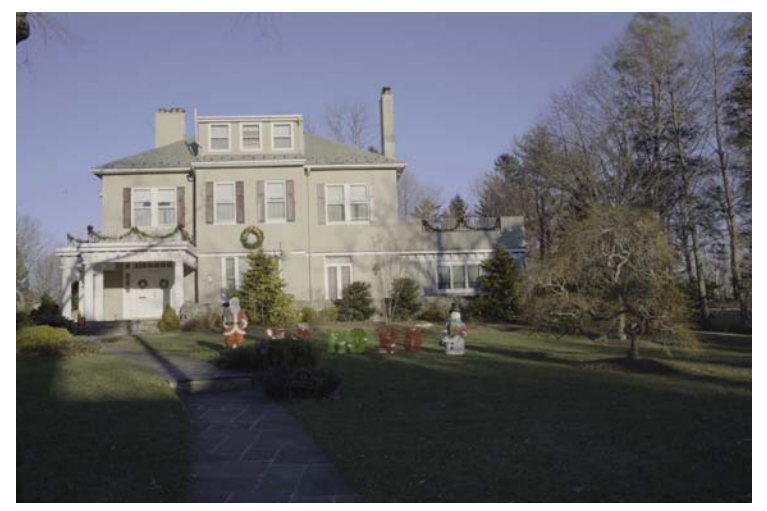

### Equalize Histogram Local Adoptation

Exposure & Gamma Highlight Compression

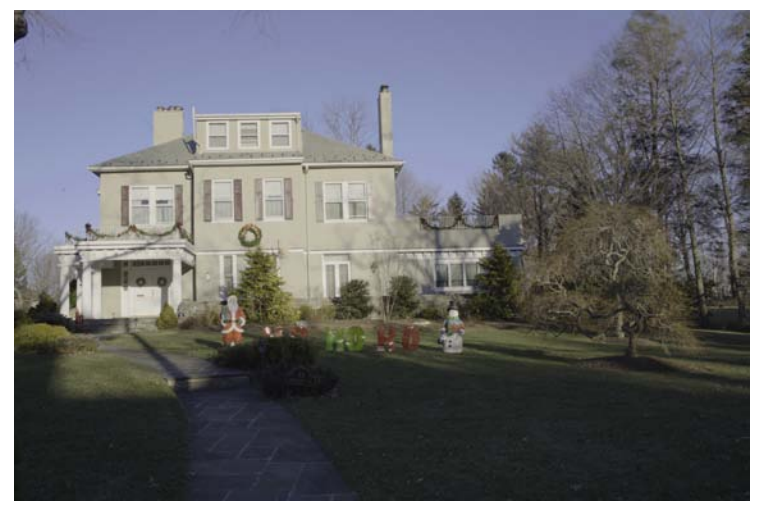

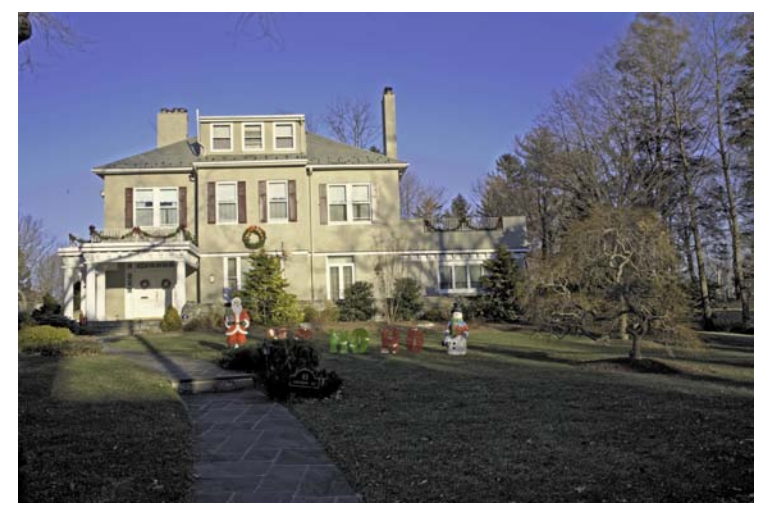

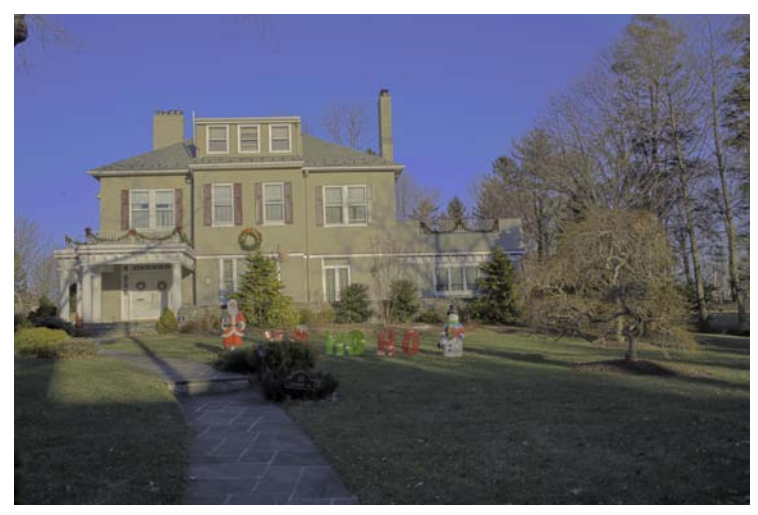

### -2, +4f-stops

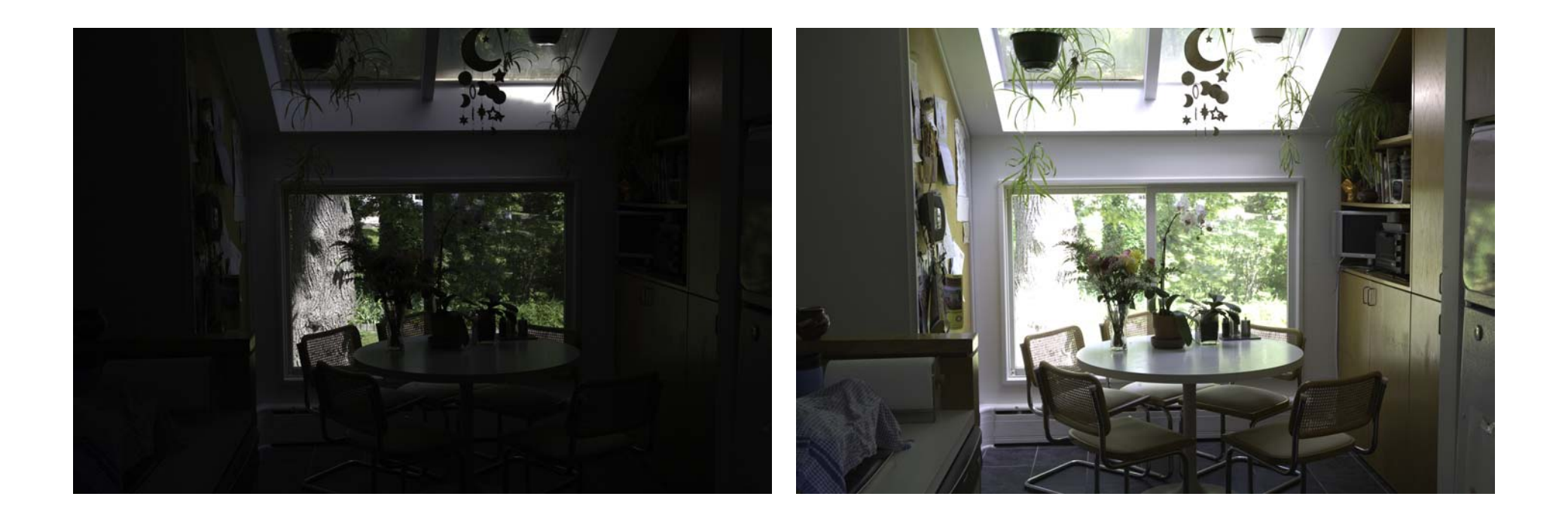

### HDR (4 methods)

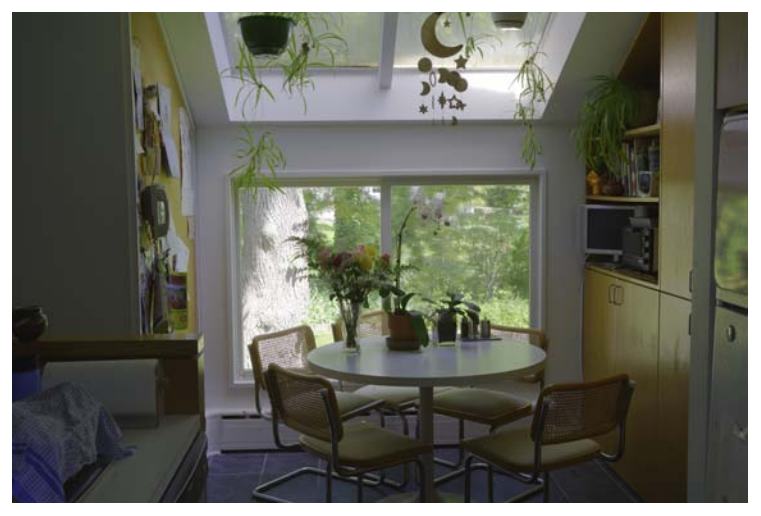

### Equalize Histogram **Local Adaptation**

Exposure & Gamma Highlight Compression

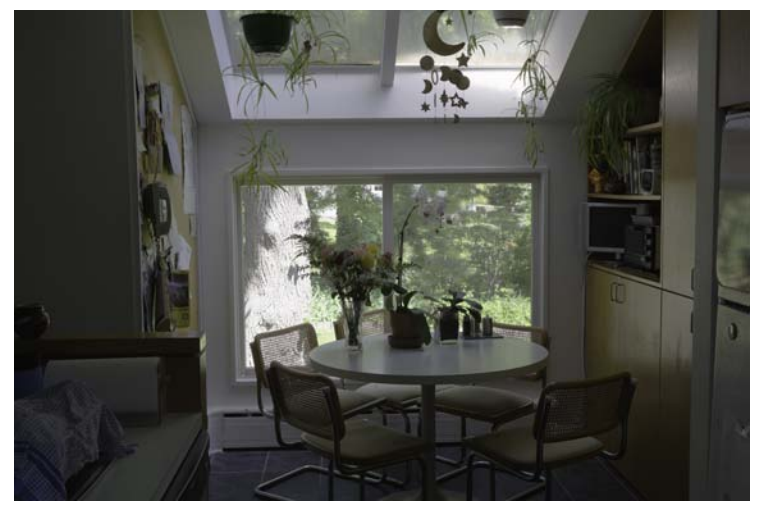

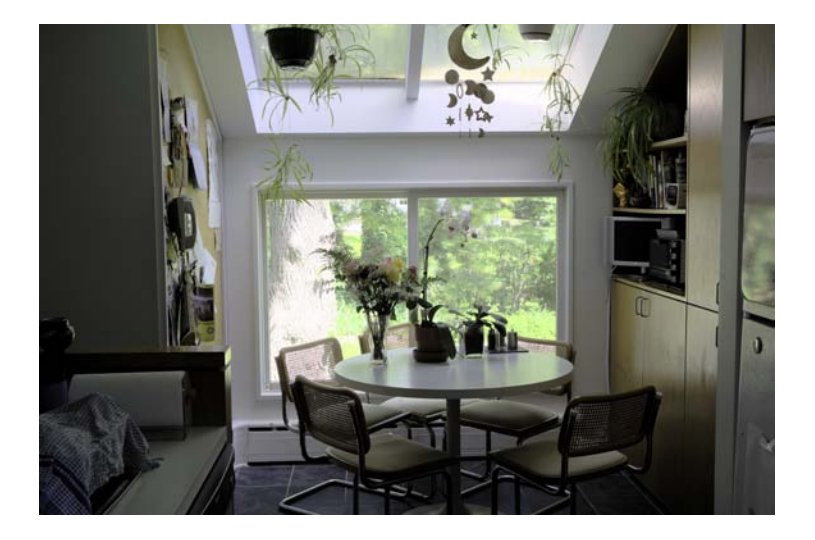

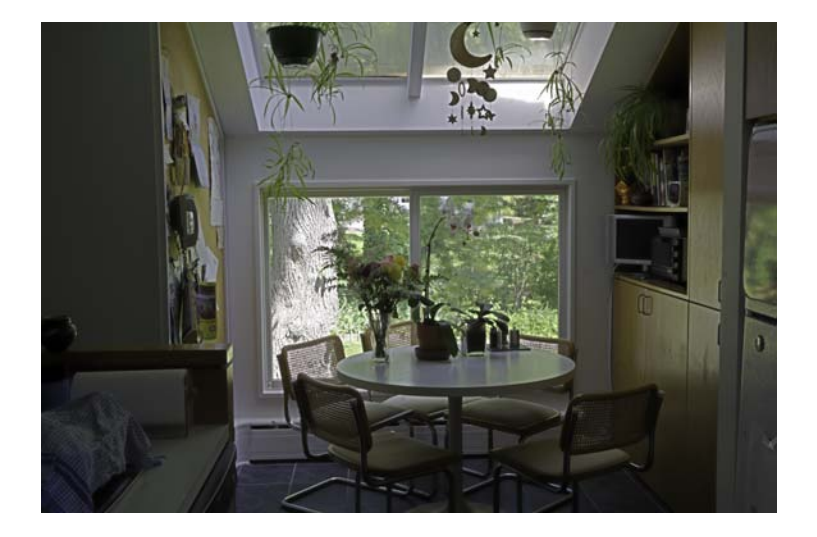

- Dynamic range in photography defines the ratio between the maximum and minimum measurable light intensities (white and black, respectively).
- While our eye can see a dynamic range of 12 f-stops, the camera can only visualize about 6 f-stops

- In most cases maximizing the dynamic range increases details, enhances color minimizes noise, especially in the shadows and makes for a more pleasing photograph.
- There are many different ways to increase dynamic range. Which one you use depends on the circumstance and your familiarity with a technique.

### 66666666666666666666666666

- As with most photography, the best method is to "capture the picture correctly in the camera."
- You can increase your chances of maximizing dynamic range by shooting RAW, 16 bit, and "shooting to the right".
- You can also use a graduated neutral density filter or fill-flash in some cases.

• If there are no blown highlights, and the shadows are not too compressed, dynamic range may be increased with adjustments (especially shadow/highlights) in Photoshop.

• If the dynamic range is too great to capture in one exposure, use two exposures and combine using masks or other methods.

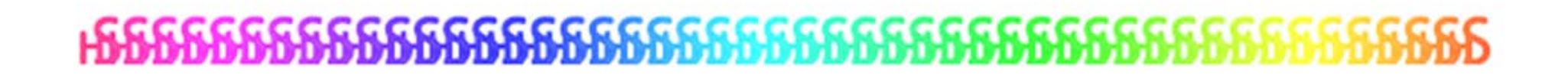

- If the usable dynamic range is greater than can be captured in two photographs - may require HDR.
- HDR is a relatively new method of greatly expanding the dynamic range over a wider range.
- HDR allows one to compress a very large range into an image.
- The tools to accomplish this are still in their infancy and may be difficult to use. Over time they will become easier to use and more sophisticated.

### **.<br>ƘƘƘƘƘƘƘƘƘƘƘƘƘƘƘƘ**

- There is a basic HDR function in Photoshop CS4
- Photomatrix Pro is a standalone program for Windows or Mac.
- Others available including some open source.
- Now available in camera with Pentax K-7, K-x (3) exposures) and Sony DSLR A550 (2 exposures).

###